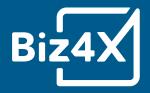

# Biz4x Software User Guide

| <b>&gt;</b> | 🚅 New     | v Transaction |            |             |       |                       |                  |             |          | )• ×                       | ଙ୍ Con    | npliance         |               |
|-------------|-----------|---------------|------------|-------------|-------|-----------------------|------------------|-------------|----------|----------------------------|-----------|------------------|---------------|
| <b>H</b>    | Action    | Currency      | Amount (F) |             |       | Rate                  | Amount (L) SGD   | )           |          |                            | _         |                  |               |
| 5=          | Buy 👻     | MYR× -        | 1,000.00   |             | R     | 0.31900000            | 319.00           |             | R        | ১ 🖂                        | • Fu      | ull name (3-50 d | haracters)    |
| <b>1</b>    | Sell 👻    | EUR × -       | 5,000.00   |             | R     | 0.0062                | 806,451.61       |             | R Č      | o⊝⊛                        | Match T   | ype 🛛            | Broa          |
| à           | Remark:   |               |            |             |       |                       |                  |             |          |                            | Category  | У                | Sance<br>Othe |
| લ્          |           | h             |            |             |       |                       | -                | 98,079,60   |          | 00.00 🔘 -<br>Profit: 0 SGD | Date 0    |                  | (dd/mr        |
|             | Select •  | • Select •    | Cash 👻 🔤   | Select 👻    |       | S Reset 🛥             | Add O Extra Info | 🖶 Print Q   | uote 🔒 S | Settle Deal                | - IC Numb | ber O            | IC Num        |
| ٠           | Live      | FX Rates      |            |             |       |                       |                  |             |          |                            | Country   | 0                | Select        |
|             | Pairs (57 | ט             |            | Bid         | đ     | Ask                   |                  | Open        |          | High                       | External  | IId              | Extern        |
|             | SGDMYR    | t .           | R.         | 3.057450 *  | +     | 3.062250 +            | 3.06             | 1400        |          | 3.064000                   |           |                  |               |
|             | SGDHKD    |               | 2          | 5.766450 +  | 1     | 5.768950 +            | 5.77             | 3200        |          | 5.778300                   |           | 5.766650         | -0.07         |
|             | GBPSGD    |               | 2          | 1.714900 +  | ł.    | 1.715900 +            | 1.71             | 5200        |          | 1.715900                   |           | 1.713750         | 0.00          |
|             | SGDPHP    |               | R.         | 37.823000 + | ł.    | 37.889000 +           | 37.86            | 8000        |          | 37.903000                  |           | 37.836500        | -0.01         |
|             | SGDJPY    |               | 2          | 79.480000 + |       | 79.531500 +           | 79.63            | 6500        |          | 79.677000                  |           | 79.444000        | -0.11         |
|             | USDSGD    |               | R I        | 1.353450 +  |       | 1.353950 +            | 1.35             | 3800        |          | 1.354250                   |           | 1.352500         | -0.02         |
|             | AUDSGD    |               | ⊾.         | 0.948395 🛧  | r.    | 0.949395 🛧            | 0.94             | 8600        |          | 0.949400                   |           | 0.946955         | 0.02          |
|             | ┋ž You    | r rates 🙆     |            | 4           | 4xLat | os - สาชิด - 示范 👻 🚳 ( | 🥶 💿 🗴            | 🛷 Bool      | kings    |                            |           |                  |               |
|             | Currency  | You BUY       | r          |             | You   | SELL                  | You SE           | Source      | ссү      | You BUY                    | Rates     | You SELL         | ee Time       |
|             | MYR       |               | 0.31900000 | 0 0         | ON C  | 0.38890000 0          |                  | <b>#</b> 54 | 🔞 нкр    | HKD<br>1,000               | 0.1669684 |                  | GD 12:29:0    |

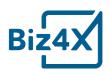

# The Biz4x User Guide

# Congratulations!

You've made the right choice, by joining our global Biz4x community. This guide will cover the essentials of using Biz4x with a walkthrough of four core modules: Business Management, Live FX Rates, Compliance and Customer Acquisition. You'll learn how to configure your system settings to get your business up and running on Biz4x in no time.

# Dashboard

The Biz4x dashboard allows you to easily access the following core modules through a single console:

- With **New Transaction** under Business Management, you can record all your transactions.
- **Compliance** allows you to run Know Your Customer checks to see if they are on any anti-money laundering, politically exposed persons or sanctions list.
- Live FX Rates allow you to monitor real-time market data
- Your Rates provide a reference point as well as a way to advertise your rates on a global directory for money services businesses known as Get4x
- Finally, you can track incoming bookings through the **Bookings** section.

While you can easily access key features via this dashboard, you can also access a dedicated screen for each component of the dashboard by clicking the icon with four-way arrows. On the top right corner of the screen you will see some icons. The question mark icon allows you to access support and help documents, while the bell icon will show you any notifications for the system.

| New transaction | t.       |          |                   |          |                  |         |                   |        | *                | 9 Compli   | ance                 |     |            |           |         |
|-----------------|----------|----------|-------------------|----------|------------------|---------|-------------------|--------|------------------|------------|----------------------|-----|------------|-----------|---------|
|                 | Amount ( | 5        |                   | Rate     |                  | Am      | iount (L) SGD     |        |                  |            |                      |     |            |           |         |
| Sell •          | Select 💌 |          |                   |          |                  |         |                   |        | R 5 ⊡ ⊕          | 0 Full n   | ame (3-50 characters | 0   |            |           |         |
| 년 Live FX Rates |          |          |                   |          |                  |         |                   |        |                  |            |                      |     |            |           | + 0     |
| Pairs (8)       |          |          | Bid               |          | Ask              |         | Open              |        | Hig              | 1          |                      | Low | Change     |           | Upd     |
| USDSGD          | L.       |          | 1.337900 +        |          | 1.338900 +       |         | 1.341750          |        | 1.34230          | 0          | 1.338                | 200 | -0.25% +   |           | 4:53:19 |
| HKDCAD          | 2        |          | 0.165445 +        |          | 0.165520 +       |         | 0.165300          |        | 0.16572          |            | 0.164                | 490 | 0.11% +    |           | 4:53:20 |
| EURAUD          | Le .     |          | 1.546450 +        |          | 1.546700 *       |         | 1.545700          |        | 1.54965          | 0          | 1.541                | 750 | 0.06% +    |           | 4:53:20 |
| MYRSGD          | R        |          | 0.335805 +        |          | 0.336480 +       |         | 0.337020          |        | 0.33733          | 5          | 0.336                | 035 | -0.26% +   |           | 4:53:20 |
| EURUSD          | Ľ        |          | 1.171800 +        |          | 1.172100 +       |         | 1.168850          |        | 1.17215          | 0          | 1.165                | 650 | 0.27% +    |           | 4:53:20 |
| SGDCNY          | R.       |          | 4.772000 +        |          | 4.777050 +       |         | 4.764350          |        | 4.77505          | 0          | 4.745                | 300 | 0.21% +    |           | 4:53:19 |
| USD1000VND      | 2        | 23       | .778.500.000000 * | 22.8     | 848.500.000000 * |         | 22.774.000.000000 |        | 22.817.000.00000 |            | 22.765.000.000       |     | 0.17% +    |           | 4:53:16 |
|                 |          |          |                   |          | * ******* *      |         |                   |        |                  |            |                      | AAP |            |           |         |
| % Your rates    |          |          |                   | Saj B    | xchange Comp     | - 🐵 🞯 ( | 🔊 🗙 🗳 Bookin      | gs 🤨   |                  |            |                      |     |            |           |         |
| Currency        | You BUY  |          |                   | You SELL |                  |         | Source            | CCY    | You BUY          | Rates      | You SELL             | Fee | Time       | Status    |         |
| OLIA 🚱          |          | 0.9628   | 0                 |          | 1.0641           | 0       | · #@ 413          | () EUR | 5GD<br>950       | 0.6073524  | EUR<br>577           | 0   | 8 00:07:20 | New       |         |
| -               | 1000     |          | 10                | _        |                  |         | Per 412           | 🚔 ТНВ  | SGD<br>1.000     | 22.6594286 | TH8<br>22,659        | 0   | O 01:57:16 | Approved  |         |
| ALL             |          | 0.1175   | 0                 | 01       | 0.1298           | 0       |                   | aud 🚳  | SGD 600          | 0.9397295  | ADD<br>564           | 0   | Ø 01:55:35 | Approved  | ۰.      |
| SD USD          |          | 1.2719   | 0                 | ON D     | 0.7114           | 0       | PT 410            | C AED  | SGD<br>3.000     | 2.6129524  | AED<br>7.839         | 0   | 12:48:25   | Customer  | ۰.      |
| MYR .           |          | 0.319381 | 0                 |          | 0.35             | 0       | <b>#@</b> 409     | 🐠 USD  | SGD<br>1,000     | 0.7112628  | USD<br>711           | 0   | 12:47:08   | Rejected  | ۰.      |
| 🚔 тнв           | ON 💼     | 0.03993  | 0                 | ON 📑     | 0.04413          | 0       | 408               | MYR    | SGD<br>400       | 2.8340952  | MYR<br>1,134         | 0   | 12:48:06   | Completed | ۰.      |

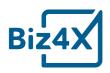

The dashboard above shows you what the Biz4x console will look like when the system is fully configured, however in actuality, the Your Rates and Bookings section will initially be blank when you first log in. You will have to configure Your Currencies and Your Rates as part of your initial set-up.

# **Your Currencies**

The first thing you will need to do before using Biz4x is to set up the currencies that your business wishes to trade in.

Under Your Currencies or Settings > Your Currencies, you can add a list of currencies that you would like to manage for your business in the field on the top right corner of the screen.

The local currency on your system will be set-up based on the country your business is in. For example, if you had registered your Singapore business address for Biz4x, the local currency would be SGD. Click on the gear icon to the right of the screen to configure the settings for each currency.

| 124X 4xLabs - d189 - 7     | 示范: Currency Settings             |                                                   | @ 📌                |
|----------------------------|-----------------------------------|---------------------------------------------------|--------------------|
| Z4X MENU 🔳 🛙               | S Your Currencies                 |                                                   | Add currency 'USD' |
|                            | • • • • • • • • • • • • • • • • • | Malaysian Ringgit                                 | •                  |
|                            | ÷ 👄 sar                           | Saudi Riyal                                       | ٥                  |
|                            | + C AED                           | UAE Dirham                                        | 0                  |
|                            | 🕂 🕂 GBP                           | Pound Sterling                                    | ٥                  |
|                            | + idr                             | Indonesian Rupiah                                 | 0                  |
|                            | 👻 🕂 🥌 USD                         | US Dollar                                         | ٥                  |
| Settings                   | 🛓 🕂 🌔 РНР                         | Philippine Peso                                   | ٥                  |
| Users                      | 🕂 🌨 KRW                           | Won                                               | ٥                  |
| Roles & permissions        | 🕂 🥌 SGD(local)                    | Singapore Dollar                                  | ۰ 🔶                |
| Account Details            | + 🞯 TRY                           | Turkish Lira                                      | ٥                  |
| Outlets<br>Your Currencies | 🕂 🙆 HKD                           | Hong Kong Dollar                                  | ٥                  |
| Transactions               | 🕂 🔘 EUR                           | Euro                                              | ٥                  |
| Live FX Rates              | 🕂 🥮 CNY                           | Yuan Renminbi                                     | 0                  |
| Referral                   | 🕂 🌏 AUD                           | Australian Dollar                                 | ٥                  |
|                            | 🕂 🜻 BYR                           | Belarussian Ruble                                 | ٥                  |
|                            | + 🗲 EGP                           | Egyptian Pound                                    | ٥                  |
|                            | 🕂 📚 ZAR                           | ZAR                                               | ٥                  |
|                            | 🕂 🌐 ОКК                           | Danish Krone                                      | 0                  |
|                            | 🕂 🔁 INR                           | Indian Rupee                                      | 0                  |
|                            |                                   |                                                   |                    |
|                            | 🕂 🎱 NZD                           | NZD Dollar Dollar Dollar Dollar Dollar Dollar Dol | ٥                  |

You can configure the Amount precision for up to eight decimal places under your local currency. If you select two decimal places, all transactions will be calculated, rounded off and recorded based on two decimal places.

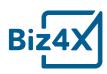

| biz4x | Labs - Januar - 承载 Clurrency Settings               | o 👫 (6 |
|-------|-----------------------------------------------------|--------|
| > (   | 560                                                 |        |
| 55    | aneral settings                                     |        |
| 3     | rrency name Singapore Dollar                        |        |
| 0     | nount precision ← 2 → Ex: 123,456,769.12            |        |
| 12    |                                                     |        |
| 20    | ur Currencies My Rates                              | Save   |
| ٠     |                                                     |        |
|       |                                                     |        |
|       |                                                     |        |
|       |                                                     |        |
|       |                                                     |        |
|       |                                                     |        |
|       |                                                     |        |
|       |                                                     |        |
|       |                                                     |        |
|       |                                                     |        |
|       |                                                     |        |
|       | Copyright 2018 4xLabs Pte. Ltd. All rights reserved |        |

| O New tra | insaction |                   |        |                | ×                                                               |
|-----------|-----------|-------------------|--------|----------------|-----------------------------------------------------------------|
|           |           | Amount (F)        | Rate   | Amount (L) SGD |                                                                 |
| Sell      | ▪ MYR × ▪ | 5,000             | 2.9675 | 1,684.92       | R 5 ⊡ €                                                         |
| Remark:   |           |                   |        |                | Profit on SGD sale:- <b>2,663.02</b><br>Record customer details |
| 🦲 98.2M 🧉 | -4K Cash  | ✓ Select ✓ Select | •      |                | S Reset 🔒 Save                                                  |

When you add a foreign currency under Your Currencies for the first time, you will be able to configure various items such as the rate of precision, the number of units, number of decimal places and the direction (normal or inverse). You can choose whether to enable, or even disable certain BUY and SELL rates, so they do not appear on rateboards and other directories. When the BUY rate is highlighted in green, it means that it is enabled, while a grey SELL rate as seen in the example below means that it is disabled.

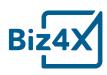

| BND                          |                 |                                   |
|------------------------------|-----------------|-----------------------------------|
| eneral settings              |                 |                                   |
| arrency name                 | Brunei Dollar   |                                   |
| mount decimals               |                 |                                   |
|                              |                 | SELL<br>SELL<br>TBD- a searce 400 |
| ate Presentation             |                 |                                   |
| sit                          | 6 1 8           |                                   |
| ecision                      | <u>x</u> (      | 4 4 9                             |
| rection                      | Normal Converse | Normal Diverse                    |
| ste Validation               |                 |                                   |
| argin                        |                 |                                   |
| fault margin                 |                 |                                   |
| ustomer acquisition channels |                 | Use report                        |
| 214x 0000                    | OK 🔲            |                                   |
| oneybay 🌒                    |                 |                                   |
| pard rates                   |                 |                                   |

Rate Validation allows you to indicate a default profit margin for your rates. You can also specify the parameters of the margin (min, max) within which the default profit margin must fall to be accepted. The default BUY and SELL margin that you set will be the basis for autorate updates that are triggered on click. This means that a user does not have to update and type in the rates manually.

| Margin Margin Default margin di la la la la la la la la la la la la la | Rate Validation |                                            |                                |
|------------------------------------------------------------------------|-----------------|--------------------------------------------|--------------------------------|
| Default margin                                                         | Margin          | (m) (20%)                                  | <b>6</b> 6 (206)               |
|                                                                        |                 |                                            | -20 -10 0 10 20 30 40 50 a0 70 |
|                                                                        | Default margin  | ер<br>———————————————————————————————————— |                                |
|                                                                        |                 | -20 -10 0 10 20 30 40 50 40 70             | -20 -10 0 10 20 30 40 50 50 70 |

While the slider scale allows you with a visual way to update your rates, you can also opt to directly input your rates by switching to an alternative view as seen below.

| Rate Validation | From<br>(5-20%) 0 | 96 To<br>(< 20%) 20 | 96 | From<br>(2-20%) 0 | % To 20 | 96         |
|-----------------|-------------------|---------------------|----|-------------------|---------|------------|
| Default margin  | 5.00              |                     | 96 | 5.00              |         | .96        |
|                 |                   |                     |    |                   |         | Use slider |

The last section of the currency set-up screen allows you to choose if you want these rates to be displayed on Get4x, other partner directories or on a rateboard.

# Your Rates

Once you have set up your rate margins, you will be able to activate and deactivate all your rates with the circular ON and OFF buttons, at the top right of the screen. You can also choose to reset all your rates to the default profit margin you have earlier specified by

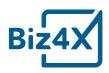

clicking on the circular grey D button. If you have more than one outlet on Biz4x, you can set up a separate set of rates for each outlet. You can switch between different outlets to manage the rates. To the top left of the screen, you will see a little notification that states the number of indicative rates that are active - these would be the rates that you have turned off.

| % Your rates | 3       |          |   |            |          |   | Saj Exchange Comp 🔹 Add c rrency 'U | /SD*  |
|--------------|---------|----------|---|------------|----------|---|-------------------------------------|-------|
| Currency     | You BUY |          |   | You SELL   |          |   | Group 2 outlets<br>Outlet 1/2       | Actio |
| EUR          |         | 1.3811   | 0 | 6N 💭       | 1.7578   | 0 | Saj Exchange Comp<br>Saj12345       | 0     |
| AWG          | ON D    | 1.405917 | 0 | ON D       | 1.27202  | 0 |                                     | ۰ .   |
| 🕜 ALL        | ON D    | 0.0118   | Ø | ON C       | 0.0130   | 0 |                                     | ٥     |
| C AED        |         | 3        | 0 | <b>CN</b>  | 0.0383   | 0 |                                     | ٥     |
| <b>B</b> GN  |         | 0.7620   | 0 | CN .       | 0.8422   | 0 |                                     | ٥     |
| BDT          |         | 0.0151   | 0 |            | 0.0179   | 0 |                                     |       |
| nud 🏀        |         | 0.9636   | Ø | CN D       | 1.0650   | 0 |                                     | ٥     |
| ang          |         | 7.11279  | 0 | OFF        | 0.786151 | 0 |                                     | 0     |
| C ARS        |         | 0.0518   | 0 | <b>CHI</b> | 0.0573   | 0 |                                     | ¢     |
| 🛑 AMD        |         | 379.0880 | 0 | ON 🗨       | 0.0029   | 0 |                                     | ٥     |
| aoa          |         | 184.2177 | 0 |            |          |   |                                     | ٥     |
| BTN          | ON O    | 536.644  | 0 |            |          |   |                                     | 0     |

You can opt to selectively turn on and off individual BUY and SELL rates by use of the indicator beside the currencies too. In the example above, the SELL rate for AOA and BTN has been disabled, hence no rate will be displayed in that corresponding column. To edit currency settings, click on the gear icon to the right side of your screen under the Actions column. To remove a currency, you can click on the red bin icon beside the gear.

Now that you have set up your rates, you will see that these rates are listed on the main Biz4x dashboard under its corresponding section, where you will easily be able to manage and access them.

# Rateboard

Once you have set up your currencies, you can also set-up and create different rate board templates. Each rate board template is assigned a code that can be used to link this template to an outlet. You can preview a rateboard that has been created by clicking on the link to launch it in a separate window. To the right side of the screen you can click on the icon with the three gears to edit rateboard setting or the chain link icon to assign a rateboard to an outlet with the associated code.

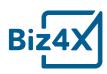

| 4xLabs - מושא 4xLabs  | a - 示能 Rateboard                              | Ø 🏚                                                                                                    |
|-----------------------|-----------------------------------------------|----------------------------------------------------------------------------------------------------|
| 4X MENU               | II Rateboard                                  |                                                                                                    |
| Your Currencies       | 4xLabs - Rates board template                 | <b>x</b> of the second second secon |
|                       | ↓ 4xLabs - an音a - 示弦 <mark>troMNN3YX 認</mark> | 0                                                                                                    |
| Rateboard<br>Settings | Fahad Exchange - 2                            | o; % 🛚                                                                                                    |
|                       | は 4xLabs - aniau - 示范:SINV 図                  |                                                                                                    |
|                       | Hiranya test                                  | o; % <mark>8</mark>                                                                                                    |
|                       | は 4xtabs - m君n - 示范:K750F9 28                 |                                                                                                    |
|                       | zar                                           | a, % 🕫                                                                                                    |
|                       | Outlet 2                                      | Q\$ % 💼                                                                                                    |
|                       | Gutlet 2:CHZ07X E                             | e                                                                                                    |
|                       | BG MONEY CHANGER                              | Q\$ % 💼                                                                                                    |
|                       | L→ 4xLabs - an語a - 示v徳:055WEX 図               |                                                                                                    |
|                       | Test prod July                                | a: % 🖻                                                                                                    |
|                       | は 4xLabs - an語a - 示認(WPUHYR 図                 | 8                                                                                                    |
|                       | Test1234                                      | a; % 🙍                                                                                                    |
|                       | l→ 4xLabs - arian - 示范JPUWLQ 12               | 0                                                                                                    |
|                       | Test Landscape                                | o; % 🍵                                                                                                    |

| 4X               |          |                   |        | Bg Money Changer |
|------------------|----------|-------------------|--------|------------------|
| Date : 5/16/2018 |          | Time : 5:56:08 PM | Buy    | Sell             |
| Flag             | Currency | Unit              | Cash   | Cash             |
|                  | PEN      | 1                 | 0.4167 | 0.4176           |
|                  | СОР      | 1                 | 0.0005 | 0.0005           |
|                  | ALL      | 1                 | 0.0123 | 0.0123           |
|                  | XAF      | 1                 | 0.0024 | 0.0024           |
|                  | QAR      | 1                 | 0.3628 | 0.3636           |
|                  | OMR      | dî .              | 3.4309 | 3.4378           |
|                  | BHD      | 1                 | 3.5061 | 3.5131           |
|                  | BDT      | 1                 | 0.0159 | 0.0159           |
|                  | CLP      | 1                 | 0.0021 | 0.0021           |
|                  | AED      | 0.1               | 0.3564 | 0.3590           |
|                  | BRL      | 1                 | 0.4556 | 0.4335           |
| 8                | NPR      | 1                 | 0.0132 | 0.0132           |
| -                | DOP      | 1                 | 0.0287 | 0.0288           |
|                  | JOD      |                   | 1.9137 | 1.9175           |
|                  | AFN      | 1                 | 0.0198 | 0.0198           |
|                  | ARS      | 1                 | 0.0761 | 0.0762           |
|                  | LKR      | 1                 | 0.0089 | 0.0089           |
| =                | тнв      | 1                 | 0.0407 | 0.0408           |

Your rateboard can be customised in different ways. Upload your company logo, and change the positioning, colours, font, background and footer of your board, which can be in the portrait or landscape format.

| Biz4X |
|-------|
|-------|

| Select your template                                                                                                    |                                         |                         | 2 Set up your board rates                        |                                                 | 3 Nan       |
|----------------------------------------------------------------------------------------------------|-----------------------------------------|-------------------------|--------------------------------------------------|-------------------------------------------------|-------------|
| Header Rates board table Footer                                                                                                    |                                         |                         |                                                  |                                                 |             |
| Setup - Header                                                                                                    |                                         |                         |                                                  |                                                 |             |
| Upload logo                                                                                                    |                                         | Title                   |                                                  | Date format                                     |             |
|                                                                                                    |                                         | Thơ Demo - តាទ័ព - test |                                                  | 16 05 2018                                      |             |
| 4X                                                                                                    |                                         | Title position          |                                                  | Date position                                   |             |
|                                                                                                    |                                         | 🔘 Left 🔘 Center 🖲 R     | light                                            | Left      Right     Time format                 |             |
| © Choose a picture                                                                                                    |                                         | Header style            |                                                  | 09:58:01 AM                                     |             |
| ● Left ○ Center ○ Right                                                                                                    |                                         | Background              | #002c76                                          | Time position                                   |             |
|                                                                                                    |                                         | Header Text             | wfff                                             | 🔿 Left 🖲 Right                                  |             |
| ← Back                                                                                                    |                                         |                         |                                                  |                                                 |             |
|                                                                                                    |                                         |                         |                                                  |                                                 |             |
|                                                                                                    |                                         |                         |                                                  |                                                 |             |
|                                                                                                    |                                         |                         |                                                  |                                                 |             |
|                                                                                                    |                                         |                         |                                                  |                                                 |             |
| <b>4xLabs - a1fa -</b> 示范 Rateboard                                                                                                    | 1                                       | Соруг                   | right 2018 And.abs Pie. Ltd. All rights reserved |                                                 | ø           |
| Select your template                                                                                                    |                                         | Соруг                   | ight 2018 Axclabs Pte. Ltd. All rights reserved  |                                                 | 3 Nar       |
|                                                                                                    |                                         | Соруг                   |                                                  |                                                 |             |
| Select your template                                                                                                    | ble                                     | Сору                    |                                                  |                                                 | 3 Nar       |
| Select your template                                                                                                    | ble                                     | Сору                    |                                                  |                                                 | 3 Nar       |
| Select your template<br>Header Rates board table Footer<br>Setup - Rates board ta                                                                                                    | ble<br>###                              | Сору                    |                                                  |                                                 | 3 Nar       |
| Select your template<br>Rates board table Footer<br>Setup - Rates board ta<br>Rates board style                                                                                                    |                                         | Copy                    |                                                  |                                                 | 3 Nar       |
| Select your template Rates board table Footer Setup - Rates board ta Rates board style Background Content.                                                                                             | afff                                    |                         |                                                  |                                                 | 3 Nar       |
| Select your template<br>Rates board table Pooter<br>Setup - Rates board ta<br>Rates board style<br>Background Content.<br>Number of rows                                                               | afff<br>20                              | -                       |                                                  |                                                 | 3 Nar       |
| Select your template Rates board table Pooter Setup - Rates board tab Rates board style Background Content Number of rows Fontsize (px)                                                                | efff<br>20<br>18px                      | •                       |                                                  |                                                 | 3 Nar       |
| Select your template Rates board table Pooter Setup - Rates board ta Rates board style Background Content Number of rows Fontsize (px) Padding Row (px)                                                | атт<br>20<br>18рх<br>5рх                | •                       |                                                  |                                                 | 3 Nar       |
| Select your template Header Rates board table Footer Settup - Rates board table Rates board style Background Content. Number of rows Fontsize (px) Padding Row (px) Display currency name              | атт<br>20<br>18рх<br>5рх                | •                       |                                                  | Columns title style                             | 3 Nar       |
| Select your template Header Rates board table Footer Settup - Rates board table Rates board style Background Content. Number of rows Fontsize (px) Padding Row (px) Display currency name Columns Rows | атт<br>20<br>18рх<br>5рх                | •                       |                                                  |                                                 | 3 Na        |
| Select your template Rates board table Pooter Settup - Rates board table Background Content Number of rows Padding Row (pa) Display currency name Columns / Rows Columns / On Display                  | #fff<br>20<br>18px<br>5px<br>♥ Ves ○ No | •                       | 2 Set up your board rates                        | Columns title style<br>Background<br>Background | 3 Nar       |
| Select your template Rates board table Pooter Settup - Rates board table Background Content Number of rows Padding Row (pa) Display currency name Columns / Rows Columns / On Display                  | #fff<br>20<br>18px<br>5px<br>♥ Ves ○ No | •                       | 2 Set up your board rates                        | Background                                      | 3 Na<br>Tet |

| Biz4X |
|-------|
|-------|

| blz4X 4xLabs - a18a - 示能 Rateboard                                                                                                    |              | 0 📌 0           |
|----------------------------------------------------------------------------------------------------|--------------|-----------------|
| Select your template      2 Set up your board rates                                                                                        |              | 3 Name and save |
| S Header Rates board table Footer                                                                                                    |              | ee Preview      |
| Setup - Footer                                                                                                    |              |                 |
| C. Footer Message                                                                                                    | Footer style |                 |
| Kindly check your transactions before leaving the counter. We will not entertain any complaints or discrepancies thereafter.<br>Thank you! | Background   | Text            |
|                                                                                                    | #0d47a1      | attr            |
|                                                                                                    |              |                 |
| * Bads                                                                                                    |              | Next →          |
|                                                                                                    |              |                 |
|                                                                                                    |              |                 |
|                                                                                                    |              |                 |
|                                                                                                    |              |                 |
| Copyright 2018 AuLabs Pte. Ltd. All rights reserved                                                                                        |              |                 |

When you choose to assign the rateboard, you can select an outlet and enter the code of the rateboard you wish to assign to the outlet.

| biz4x    | <b>4xLabs - តាចិន - 示范</b> : Rateboard           | C                           |       | 0            | <b>\$</b> 0 |   |
|----------|--------------------------------------------------|-----------------------------|-------|--------------|-------------|---|
| >        |                                                  | Assign Template to outlet × |       | -            |             | ł |
| 12       | 🖵 Rateboard                                      | Select outlet               |       | 4            |             |   |
| s        | 4xLabs - Rates board template                    | Select •                    |       | 06           |             |   |
| 3        | l→ 4xLabs - an8a - 示抗:9MN3YX 经                   | Input your Rate Board Code  |       |              | 8           |   |
| 9        | Fahad Exchange - 2                               |                             | 100 C | 0,0          | 6 0         |   |
| 12       | ि 4xLabs - बार्डव - क्री <u>रे</u> अन्द्रामा ध्य | Cancel Save                 |       |              | 0           |   |
| 4        | Hiranya test                                     |                             |       | <b>0</b> 6 ( | 6 B         |   |
| 2        | lə axladıs - ตาร์พ - 示波 หรระคว เอ                |                             |       |              |             |   |
|          | zar                                              |                             |       | 00           | 6 B         |   |
|          | Outlet 2                                         |                             |       | 000          | ъ в         |   |
|          | 4 Outlet 2:04207X 12                             |                             |       |              |             |   |
|          | BG MONEY CHANGER                                 |                             |       | 0° 0         | • •         |   |
|          | 44Labs- #188- 示范:859WEX (2)                      |                             |       |              | 0           |   |
|          | Test prod july                                   |                             |       | 00           | 6 8         |   |
|          | l→ 4xLabs - anša - 示范:WPUHYR 図                   |                             |       |              | ٥           |   |
|          | Test1234                                         |                             |       | 08           |             |   |
|          | は AxLabs - anste - 示読gPUWLQ 12                   |                             |       |              |             |   |
| <b>a</b> | Test Landscape                                   |                             |       | 05           | 6 0         |   |

Now that you have configured your currencies, you are all set for the Business Management and Customer Acquisition module.

#### **Customer Acquisition**

Bookings are a part of the Customer Acquisition module, and incoming customer bookings mean that you have received requests from customers to book currency at the Buy or Sell Rate you had earlier specified. Speak with your account manager to ensure that your

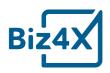

business is listed on Get4x so it can receive bookings. You will have to provide details like the full address, opening hours and outlet pictures. Once this is set-up, ensure that your rates are listed online. You will only receive bookings if you had earlier enabled the options to have your Buy and Sell Rates displayed on Get4x or other partner websites. Customers who go to these sites can thus book your offered Buy or Sell rate.

Once you have accepted their booking, you will have to lock in that rate for them for two hours. Customers who book a rate with your business, will show up with their Get4x booking ID within that time frame. You will be provided with customer contact information such as their email and mobile number after a booking has been accepted. Once the transaction has been completed, you can mark the status as complete.

| New transaction |           |          |                     |             |                  |      |                    |                   | *                 | Q Compliance | e                 |   |            |                       | 1       |
|-----------------|-----------|----------|---------------------|-------------|------------------|------|--------------------|-------------------|-------------------|--------------|-------------------|---|------------|-----------------------|---------|
| Sel •           | Amount (F |          |                     | Rate        |                  |      | Amount (L) SGD     |                   | R 500             | 0 Full name  | (3-50 characters) |   |            |                       | •       |
| le Uve FX Rates |           |          |                     |             |                  |      |                    |                   |                   |              |                   |   |            | •                     | •       |
| Pairs (8)       |           |          | Bid                 |             |                  | lsk  | Open               |                   | High              |              | Low               |   | Change     | (1                    | Updat   |
| USDSGD          | 2         |          | 1.338250 +          |             | 1.33925          | 0 +  | 1.341750           |                   | 1.342300          |              | 1.337850          |   | -0.22% +   | 6:23                  | :21 AN  |
| HKDCAD          | ie:       |          | 0.165430 +          |             | 0.16550          | 5 +  | 0.165300           |                   | 0.165720          |              | 0.164490          |   | 0.10% 7    | 6:23                  | :20 AN  |
| EURAUD          | let.      |          | 1.547100 +          |             | 1.54835          | 0 *  | 1.545700           |                   | 1.549650          |              | 1.541750          |   | 0.13% +    | 6:23                  | :21 AN  |
| MYRSGD          | 2         |          | 0.335920 +          |             | 0.33659          | 0 +  | 0.337020           |                   | 0.337335          |              | 0.335930          |   | -0.23% +   |                       | :20 AN  |
| EURUSD          | 2         |          | 1.171650 +          |             | 1.17195          | 0 +  | 1.168850           |                   | 1.173000          |              | 1.165650          |   | 0.25% +    | 6:23                  | :21 AN  |
| SGDCNY          | Let.      |          | 4.772050 +          |             | 4.77710          | 0 +  | 4.764350           |                   | 4.776800          |              | 4.743100          |   | 0.21% +    |                       | :20 AM  |
| USD1000VND      | ĸ         |          | 22,780,000.000000 + |             | 22,850,000.00000 |      | 22,774,000.000000  |                   | 22,817,000.000000 |              | 22,765,000.000000 | - | 0.18% +    |                       | 19 AN   |
| IDRBND          | 2         |          | 0.000096 +          |             | 0.00009          | 2012 | 0.000096           |                   | 0.000096          |              | 0.000095          |   | 0.61% +    | 6:22                  | 2:59 AI |
| % Your rates    |           |          |                     |             | Saj Exchange Co  | mp 🔹 | 🖥 🚳 😰 🗶 🖆 Bookings | 2                 |                   |              |                   |   |            |                       | 8       |
| Currency        | You BUY   |          |                     | You SELL    |                  |      | eff 412            | THB               | 1,000             | 22.6594286   | T)+0<br>22,659    | 0 | O 00.27-24 | Approved -            |         |
| aud 🕹           |           | 0.9628   | 0                   | <b>Con </b> | 1.0641           | 0    | ± Ascor            |                   |                   |              |                   |   |            |                       |         |
| ALL             |           | 0.1175   | 0                   |             | 0.1298           | 0    |                    | @4xlabs.co        |                   |              |                   |   |            |                       |         |
| ALL             |           | 0.1175   |                     |             | 0.1296           | •    | -45                |                   |                   |              |                   |   |            |                       |         |
| 🖶 uso           | on 🔳      | 1.2719   | 0                   |             | 0.7114           | 0    | 8 Pick s           | p cash at 2:50 PM |                   |              |                   |   |            | Mark as complete      | col .   |
| MYR             |           | 0.319381 | 0                   |             | 0.35             | 0    |                    |                   | 560<br>600        |              | AUD<br>564        |   |            | ×                     | _       |
|                 | -         |          |                     |             |                  | 0    |                    | C AED             | 5GD<br>3.000      | 2.6129524    | AED<br>7,839      | 0 | 12:48:25   | Customer<br>Cancelled |         |
| 🚔 ТНВ           | DN 💼      | 0.03993  | 0                   | en 🔳        | 0.04413          | 0    | *                  |                   |                   |              |                   |   |            | Caricenso             |         |

Either party may also request for a cancellation, however a reason for the cancellation must be given. Other status include New, Approved, Completed and Rejected.

# **Business Management**

Business Management consists of several different components such as **Transactions**, **Stocks**, **Customers** and **Reports**. As you are setting up your Biz4x account for the first time, you might wish to enter all stock of your local and foreign currency and its associated cost. This will be used to tabulate your profit and loss when you begin recording transactions.

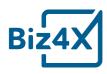

| Note Type             | Unit  | Balance           | Adjust stock     |                   | ×<br>Value Cost Rate | Value Default Rate | Expected Pro |
|-----------------------|-------|-------------------|------------------|-------------------|----------------------|--------------------|--------------|
| MYR                   | - I   | 1.000.00          | Note Type        |                   | 3.000.00             | 336.9840           | -2.663.01    |
|                       |       |                   | Select           |                   | -                    |                    |              |
| AED                   |       | -111.350.00000000 | Туре             |                   | 0.00000000           | -39,974.6500       | -39.974.65   |
| GBP                   |       | 80.032.93         | 🖲 Credit 🔘 Debit |                   | 143,169,74           | 148.926.1815       | 5.756.44     |
| IDR                   | 10000 | +1,980.68         | Adjustment Type  |                   | 0.00                 | -2.019.7000        | -2,019,70    |
| USD                   |       | 647,800.000       | Select           |                   | * 868.645.893        | 911,065.9200       | 42.420.02    |
| TRY                   |       | -2.000.0000       | Amount           | Stock Cost Rate   | 0.0000               | -769.6000          | -769.60      |
| нкр                   |       | 10.000.00         | Description      |                   | 77,700.00            | 1.765.0000         | -75.935.00   |
| EUR                   |       | 0.0000            |                  |                   | 0.0000               | 0.0000             |              |
| NZD                   |       | 599,000.00        |                  |                   | 608,500.00           | 611,698.8000       | 3,198.80     |
| COP                   |       | 100.000.00        | Cancel           | Sav               | so.000.00            | 50.0000            | -49,950.00   |
| XAF                   |       | 30.000.00         | 2.6000           | 0.0024            | 78,000.00            | 72.0000            | -77,928.00   |
| Total Foreign Stock   |       |                   |                  |                   | 1,829,015.6278       | 1,631,150.9355     | -197,864.69  |
|                       |       |                   |                  |                   |                      |                    | Update Stock |
| I Local Currency      |       |                   |                  |                   |                      |                    |              |
| Note Type             | Unit  | Balance           | Stock Cost Rate  | Default Sell Rate | Value Cost Rate      | Value Default Rate | Expected Pro |
| SGD                   |       | 98.157.108.02     | 1.0000           | 1.0000            | 98.157,108.02        | 98.157.108.0200    | 0.00         |
| Total Local + Foreign |       |                   |                  |                   | 99,986,123.6478      | 99,788.258.9555    | -197,864.69  |

You will also be able to track all stock adjustments which you can retrace from the **Stock History** screen.

| #     | Adjustment Made By  | Outlet              | Stock Before Adjustment | Stock After Adjustment | Currency | Unit | Adjustment Amount | Credit or Debit | Adjustment Type                 | Description | Creation Date        |
|-------|---------------------|---------------------|-------------------------|------------------------|----------|------|-------------------|-----------------|---------------------------------|-------------|----------------------|
| 88305 | Angela Cheong       | 4xLabs - สาธิด - 示范 | 0                       | 1,000                  | MYR      | 1    | 1,000             | Credit          | Adjustment - foreign currency   |             | Mon 26/02/2018 02:   |
| 43597 | Maxime Cozien       | 4xLabs - anthe - 示范 | 0                       | 50.000                 | XAF      | 1    | 50,000            | Credit          | Adjustment - foreign currency   |             | Thu 07/12/2017 07:5  |
| 43596 | Maxime Cozien       | 4xLabs - an音g - 示范  | 547,800                 | 647,800                | USD      | -1   | 100,000           | Credit          | Adjustment - foreign currency   |             | Thu 07/12/2017 07:5  |
| 36444 | Lbam Ponye          | 4xLabs - สาชิด - 示范 | 549,900                 | 549,800                | USD      | 1    | 100               | Debit           | Commission on currency exchange |             | Sat 25/11/2017 04:53 |
| 36443 | Lbam Ponye          | 4xLabs - สาชิด - 示范 | 550,000                 | 549,900                | USD      | 1    | 100               | Debit           | Commission on currency exchange |             | Sat 25/11/2017 04:5  |
| 27421 | Maxime Cozien       | 4xLabs - ante - 示范  | 49,100                  | 549,100                | USD      | 1    | 500,000           | Credit          | Adjustment - foreign currency   |             | Thu 09/11/2017 06:0  |
| 27417 | Maxime Cozien       | 4xLabs - สาชิค - 示范 | -50,900                 | 49,100                 | USD      | 1    | 100,000           | Credit          | Adjustment - foreign currency   |             | Thu 09/11/2017 05:5  |
| 13209 | Maxime Cozien       | 4xLabs - สาชิด - 示范 | 0                       | 100.000                | COP      | 1    | 100,000           | Credit          | Adjustment - foreign currency   |             | Tue 17/10/2017 08:0  |
| 2643  | Maxime Cozien       | 4xLabs - สาชิด - 示范 | -401,000                | 99,000                 | NZD      | 1    | 500,000           | Credit          | Adjustment - foreign currency   |             | Thu 10/08/2017 10:0  |
| 2638  | Maxime Cozien       | 4xLabs - สาชิด - 示范 | 0                       | 100,000                | NZD      | 1    | 100,000           | Credit          | Adjustment - foreign currency   |             | Thu 10/08/2017 09:0  |
| 2600  | Maxime Cozien       | 4xLabs - สาชิด - 示范 | 0                       | 10,000                 | HKD      | 1    | 10,000            | Credit          | Adjustment - foreign currency   |             | Mon 07/08/2017 10:   |
| 2335  | Maxime Cozien       | 4xLabs - an船e - 示范  | 0                       | 100.000                | GBP      | 1    | 100,000           | Credit          | Adjustment - foreign currency   |             | Tue 01/08/2017 02:4  |
| 2169  | Rafic Ismail        | 4xLabs - สาชิด - 示范 | 100                     | 10,100                 | USD      | 1    | 10,000            | Credit          | Other                           |             | Tue 25/07/2017 04:2  |
| 364   | Hiranya Venkatarama | 4xLabs - anife - 示范 | -1,997,650.85           | 98.002.349.15          | SGD      | 1    | 100.000.000       | Credit          | Adjustment - foreign currency   |             | Mon 29/05/2017 12:   |
| 282   | Hiranya Venkatarama | 4xLabs - สาธิด - 示范 | -2,045,821.86           | -2,000,000             | SGD      | 1    | 45,821.86         | Credit          | Adjustment - foreign currency   | hiranya     | Wed 03/05/2017 02:   |

Now that you have input all your stock of currencies and your cost, you can see how much profit or loss you will make when you record transactions on the main Biz4x Dashboard. In the example below, you can see that the business does not have enough stock to proceed with this transaction. They will also incur a loss on this transaction.

Biz4x provides you with the option to record customer details, however you can also opt to record the transaction without tagging or associating it with a customer.

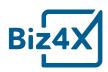

| 🗘 New t | transaction |                   |        |                | ×                            |
|---------|-------------|-------------------|--------|----------------|------------------------------|
|         |             | Amount (F)        | Rate   | Amount (L) SGD |                              |
| Sell    | ▪ MYR × ▪   | 3,000             | 2.9675 | 1,010.95       | R 3 ⊡ €                      |
| Remark: |             |                   |        |                |                              |
| Kemark. |             |                   |        |                | Profit on SGD sale:-2,663.02 |
|         |             |                   |        |                | Record customer details 🗹    |
| 🤗 98.2M | 🔮 -2K Cash  | ▼ Select ▼ Select | •      |                | 🕉 Reset 🔸 Add                |

If you choose to create a customer account, you will be taken to a second screen where you can input customer details, as well as upload their identification documents. If a customer account has been created for this individual previously, you can search for that account and link it to this transaction.

| New transaction        |            |                 | ×              |
|------------------------|------------|-----------------|----------------|
| Search Search Customer |            | Upload document | + More info    |
| First Name*            | Last Name* | Nationality*    | Date of Birth  |
| Rafic                  | Ly         | Singapore × •   | 12/04/1982     |
| Document Type          | Number     | Date of Issue   | Date of Expiry |
|                        | Number     | DD/MM/YYYY      | DD/MM/YYYY     |

While you are recording this transaction, you can request for a compliance check to be performed on this customer simultaneously to ensure they are not on any anti-money laundering, politically exposed persons or sanctions list. Once these details have been saved in the system, you can also proceed to print. The screen below shows that no matches have come up in the compliance database for the customer name.

| STRC-6PD92M Cash SELL MYR 2.9675 3,000 1010.95 No ma |          |
|------------------------------------------------------|----------|
|                                                      | No match |

You can review the list of all saved transactions through the **Transactions History** screen. Search filters allow you to sort through the results to locate the particular transaction you are seeking.

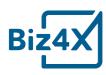

| O New transactio  | in    |            |       |                |        |              |        |                       |                |                    |                    |         |
|-------------------|-------|------------|-------|----------------|--------|--------------|--------|-----------------------|----------------|--------------------|--------------------|---------|
| Sell              | • Sel | Amount (F) | )     |                | R      | ite          |        |                       | Amount (L) SGD |                    |                    | R 3Θ    |
| • Transaction his | story |            |       |                |        |              |        |                       | _              |                    | Transaction ID. Te | eller - |
| Transaction ID    | Туре  | Currency   | Unit  | Foreign Amount | Rate   | Local Amount | Profit | Recorded by           | Туре           | 🖲 All 🔘 Buy 🔘 Sell |                    |         |
| GTRC-6PD92M       | Sell  | MYR        | 1     | 3.000          | 0.337  | 1,010.95     | -2663  | Angela Cheong         | Foreign Amount | From               | То                 |         |
| GTRC-KH1185       | Sell  | IDR        | 10000 | 980.68         | 1.0197 | 1,000        | 0      | TestTeller TestTeller | Currency       | All Currency       |                    |         |
| GTRC-TS69N3       | Sell  | AED        | 3     | 100            | 0.359  | 35.9         | 0      | Luan Nguyen           | Phone Number   | Phone Number       |                    |         |
| GTRC-Z5CRWS       | Sell  | GBP        | 1     | 967.5          | 1.8605 | 1,800        | 69.25  | Angela Cheong         | Customer       | Customer Name      |                    |         |
| GTRC-DPX8U0       | Sell  | GBP        | 1     | 999.57         | 1.8608 | 1,860        | 71.88  | Angela Cheong         | Customer Group | All Customer Group |                    |         |
| GTRC-QNRYOX       | Buy   | AED        | 1     | 3,000          | 0.358  | 1,074        | 0      | Angela Cheong         |                |                    |                    | ~       |
| GTRC-BLRIX1       | Sell  | SAR        | 1     | 1.000          | 0.3638 | 363.8        | 363.8  | Maxime Cozien         |                | Man 11/12/20       | 17 09:43pm         |         |
| GTRC-A7RO9T       | Sell  | AED        | 1.    | 1,000          | 0.369  | 369          | 369    | Maxime Cozien         |                | Man 11/12/20       | 17 01:44pm         | 0       |
| GTRC 70X3TF       | Sell  | AED        | 1     | 10,000         | 0.369  | 3,690        | 3690   | Maxime Cozien         |                | Mon 11/12/20       | 17.01:14pm         | ø       |
| GTRC-X15C7O       | Sell  | AED        | 1     | 150            | 0.369  | 55.35        | 55.35  | Maxime Cozien         | Max Coz        | Man 11/12/20       | 17 01:38pm         |         |
| GTRC-S750TL       | Sell  | AED        | 1     | 100            | 0.369  | 36.9         | 36.9   | Maxime Cozien         |                | Mon 11/12/20       | 17 12:49pm         | •       |
| GTRC-QMEFND       | Sell  | XAF        | 1     | 20.000         | 0.0024 | 48           | -51952 | Maxime Cozien         |                | Thu 07/12/201      | 7 07:58pm          |         |
| GTRC-ALUFJM       | Sell  | USD        | 1     | 1,000          | 1.4067 | 1,406.7      | 94.82  | Maxime Cozien         | Emmanuel Mac   | tron Thu 07/12/201 | 7 07:42pm          | ē       |
| GTRC-P4XH1S       | Sell  | USD        | 1     | 1.000          | 1.4065 | 1,406.5      | 94.62  | Maxime Cozien         | Max Test       | Man 04/12/20       | 17 02:09pm         | 0       |
| GTRC-SIY01B       | Buy   | USD        | 1     | 1.000          | 1,4036 | 1,403.6      | 0      | Lbam Ponye            |                | Sat 25/11/201      | 7 04:46pm          |         |

The input of data in the new transactions screen is governed by the **Transaction Settings** that are specified. In the example, below, a compliance check must be conducted on all transactions that are equal to or greater than 5000 in local currency. The business owner can also make it mandatory for the tellers to submit customer details, source of funds and purpose of transactions. If these details are not submitted, the teller will not be able to save the transaction in the system. A limit can also be set so that tellers can only record transaction amounts up to a certain cap.

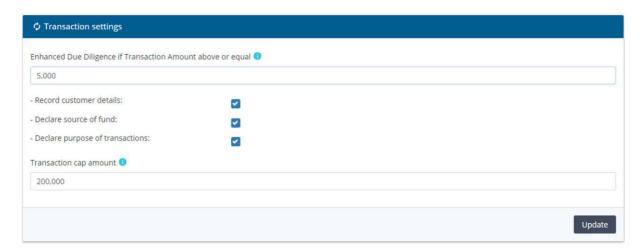

While you can enter details about the customer through the main console, you can also access a dedicated screen which will allow you to input even more customer information in greater detail.

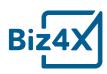

| 🛳 Add Customer  |                         |   |              |                 |  |
|-----------------|-------------------------|---|--------------|-----------------|--|
| Туре            | Walk-in                 | ו | Address Line | Address Line    |  |
| Title           | Mr O Ms O Mrs           |   | Postal Code  | Postal Code     |  |
| First Name*     | First Name              |   | Country      | Select          |  |
| Last Name*      | Last Name               |   | City         |                 |  |
| Nationality*    | Select                  | • | Email        | Email           |  |
| Date of Birth   | DD/MM/YYYY              |   | Telephone    | Telephone       |  |
| Gender          | Male O Female           |   | Comment      | Comment         |  |
| Document Type   | Passport                | • | Front Image  |                 |  |
| Passport Number | Passport Number         |   | Back Image   | ♠ Choose a file |  |
| Place of issue  | Document Place of Issue |   | Compliance   | Check           |  |
| Date of Issue   | DD/MM/YYYY              |   |              |                 |  |
| Date of Expiry  | DD/MM/YYYY              |   |              |                 |  |
|                 |                         |   |              |                 |  |

A list of all created customers can be found in the **Customer list** and you can filter through this list as well.

|   | First Name, Last Name |                         |               |           |                |            | stomer     | Cust  |
|---|-----------------------|-------------------------|---------------|-----------|----------------|------------|------------|-------|
|   | Document number       | Document number         | Group Name    | Telephone | Nationality    | Last Name  | First Name | Title |
|   | Phone Number          | Phone Number            | Walk-in       |           | Algeria        | Van Houten | Audrey     | Mr    |
|   | All Nationality       | Nationality             | Walk-in       |           | Albania        | Cheong     | Angela     | Mr    |
|   | All Customer Group    | Group Name              | Walk-in       |           | France         | Coz        | Max        | Mr    |
| _ | Par Contornet, Group  | Group Marine            | Walk-In       |           | France         | Macron     | Emmanuel   | Mr    |
| 1 | 9pm 🔹 🖊               | Mon 04/12/2017 02:09p   | Walk-in       |           | France         | Test       | Max        | Mr    |
| 1 | ipm • /               | Thu 09/11/2017 06:04p   | Walk-in       |           | Algeria        | Doe        | John       | Mr    |
| 1 | am 🔹 🖌                | Fri 03/11/2017 05:02pm  | Walk-In       |           | United Kingdom | Omar       | Gulled     | Mr    |
| 1 | m • /                 | Fri 03/11/2017 03:07pm  | Walk-in       |           | Hong Kong      | Ronnie     | Ronnie     | Mr    |
| 1 | am 🔹 /                | Tue 17/10/2017 08:24a   | Walk-in       |           | Peru           | Opello     | Max        | Mr    |
| 1 | lam 🔹 🖊               | Tue 17/10/2017 07:54a   | Walk-in       |           | Peru           | Balarezo   | Paulo      | Mr    |
| 1 | en 🔹 /                | Fri 13/10/2017 04:41pm  | Walk-in       |           | South Korea    | Kim        | Nayeon     | Mr    |
| / | om 🔹 /                | Fri 06/10/2017 02:55pm  | Walk-in       |           | France         | Macron     | Emmanuel   | Mr    |
| 1 | m • /                 | Fri 06/10/2017 02:54pr/ | Walk-in       |           | France         | Macron     | Emmanuel   | Mr    |
| 1 | 3pm • /               | Tue 29/08/2017 02:38p   | Walk-in       |           | United Kingdom | Cameron    | David      | Mr    |
| 1 | ipm 🔹 🖊               | Tue 29/08/2017 02:36p   | Walk-in       |           | Indonesia      | Suhari     | Raymond    | Mr    |
| 1 | ipm • /               | Tue 29/08/2017 02:36p   | Walk-in       |           | Indonesia      | Suhari     | Raymond    | Mr    |
| 1 | ópm 🔹 🖊               | Wed 23/08/2017 12:46p   | Walk-in       |           | Algeria        | jhjhjh     | hjhjh      | Mr    |
| 1 | lpm 🔹 /               | Thu 10/08/2017 10:02p   | Licensed Bank |           | France         | Dupont     | Jean       | Mr    |

Finally, customers can be categorised into different groups for easy reference. While we have created some default groups, businesses can also create their own custom groups.

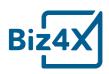

| Select parent group |                        |                                                                                                    |
|---------------------|------------------------|----------------------------------------------------------------------------------------------------|
| Select parent group |                        |                                                                                                    |
| Not applicable      | -                      |                                                                                                    |
| Group Name          |                        |                                                                                                    |
|                     |                        |                                                                                                    |
|                     | 18/05/2017 10:31pm     |                                                                                                    |
| Cancel              | 18/05/2017 10:31pm     |                                                                                                    |
|                     | )8/05/2017 10:31pm     |                                                                                                    |
|                     | Mon 08/05/2017 10:31pm |                                                                                                    |
|                     | Mon 08/05/2017 10:31pm |                                                                                                    |
|                     | Tue 04/07/2017 09:55pm |                                                                                                    |
|                     | Tue 04/07/2017 09:55pm |                                                                                                    |
|                     |                        |                                                                                                    |
|                     |                        | Create custom g                                                                                                    |
|                     |                        |                                                                                                    |
|                     |                        |                                                                                                    |
|                     |                        |                                                                                                    |
|                     |                        |                                                                                                    |
|                     |                        |                                                                                                    |
|                     |                        |                                                                                                    |
|                     |                        |                                                                                                    |
|                     | Grup Name Cance        | Cancel Cancel Ca |

Biz4x makes it easy to monitor the performance of a currency exchange business with its automated management reports - Transactions, Stock and Profit and Loss from the **Reports** screen. Choose your time frame and outlets. When you click on the Export button, a csv file with the information you requested will be downloaded to your device.

You can filter between regulatory and management reports. You will only be able to see the option for generating local regulatory reports for the country in which your business is based. For example, you will only be able to see the MAS 2003 Notice if your business is in Singapore. If your business is in Malaysia, you will see a different set of regulatory reports such as MSB02 and Line by Line reports.

We only support local regulatory reports for Singapore, Malaysia and Hong Kong at the moment, but will continue to develop more regulatory reports based on customer demand.

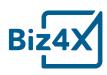

|                |                     |                  |                 |                                      |               | Al       |
|----------------|---------------------|------------------|-----------------|--------------------------------------|---------------|----------|
| MAS Notice 300 | 3 Quarterly Returns |                  | C Transactions  |                                      |               | Regulate |
| Quarter        | First Third         | Second<br>Fourth | Type<br>Date    | All O Buy O Sell     From 16/05/2018 | To 17/05/2018 | Manage   |
| Year           | 2018                | -                | Local Amount    | From                                 | То            |          |
|                |                     |                  | Outlets         | All outlets                          |               |          |
|                |                     | <b>≜</b> Export  |                 | ± Expor                              |               |          |
| Stock          |                     |                  | Profit and Loss |                                      |               |          |
| Date           | 17/05/2018          |                  | Date            | From 16/05/2018                      | To 17/05/2018 |          |
| Outlets        | All outlets         |                  | Outlets         | All outlets                          |               |          |
|                |                     |                  |                 |                                      | -             |          |
|                |                     | ≜ Export         |                 | ≜ Expor                              |               |          |

The **Reports history** screen will show you all the reports that have been generated, the dates they were generated and by which user. It will also provide the option to download the reports that were previously generated. Here again, reports can be filtered based on your selection.

| O Reports history                                       |               | All                                                                                                    |                               |
|---------------------------------------------------------|---------------|----------------------------------------------------------------------------------------------------|-------------------------------|
| File Name                                               | Reporter      | Creation Date All                                                                                                    | Notice 3003 Quarterly Returns |
| Management-Transactions.xlsx                            | Luan Nguyen   | and the second second | isactions                     |
| MAS-Notice-3003-Quarterly-Returns-Q1-Q2-Q3-Q4-2018.xlsx | Luan Nguyen   | Fri 23/03/2018 11:35am Stoc                                                                                                    |                               |
| MAS-Notice-3003-Quarterly-Returns-Q1-Q2-Q3-2018.xlsx    | Rafic Ismail  | Men 05/03/2018 03:33g m                                                                                                    | it And Loss                   |
| Daily Stock Report-2018-02-23.xlsx                      | Thơ Hồ Ngọc   | Fri 23/02/2018 07:44pm                                                                                                    |                               |
| Management-Transactions.xlsx                            | Angela Cheong | Tue 20/02/2018 03:26pm                                                                                                    |                               |
| Management Transactions.xlsx                            | Enwan Ascouët | Mon 19/02/2018 06/03pm                                                                                                    | -                             |
| Management-ProfitLoss:xlsx                              | Erwan Ascouët | Mon 19/02/2018 06:03pm                                                                                                    |                               |
| Daily Stock Report-2018-02-19.xlsx                      | Enwan Ascouet | Mar 19/02/2018 06:03pm                                                                                                    |                               |
| Daily Stock Report-2018-02-19.xlsx                      | Angela Cheong | Mon 19/02/2018 03:46pm                                                                                                    |                               |
| Management-Transactions.xlsx                            | Angela Cheong | Mon 19/02/2018 03:46pm                                                                                                    |                               |
| Management-Transactions.xlsx                            | Angela Cheong | Mon 19/02/2018 03:11pm                                                                                                    |                               |
| Management-ProfitLoss.xlsx                              | Angela Cheong | Mon 19/02/2018 03:11pm                                                                                                    |                               |
| Daily Stock Report-2018-02-19.xlsx                      | Angela Cheong | Mon 19/02/2018 03:11pm                                                                                                    |                               |
| Management-Transactions.xlsx                            | Thơ Hồ Ngọc   | Mon 12/02/2018 11:56pm                                                                                                    |                               |
| Management-Transactions.xlsx                            | Rafic Ismail  | Tue 30/01/2018 12:12pm                                                                                                    |                               |
| Daily Stock Report-2018-01-18.xlsx                      | Rafic Ismail  | Wed 24/01/2018 04x42pm                                                                                                    |                               |
| Daily Stock Report-2017-12-02.xlsx                      | Rafic Ismail  | Tue 02/01/2018 02:30pm                                                                                                    |                               |

#### Compliance

Regulators in different countries mandate that money service businesses conduct a Know Your Customer check on any individual that wishes to exchange currency beyond a certain amount. This amount differs from country to country. While you can conduct the compliance check as you are saving a transaction, customer screening can also be done in its own

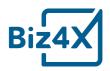

separate module in Biz4x. To increase the accuracy of your search, you can opt for exact matches to increase keyword sensitivity. You can also choose to only search within certain lists, or search by a person's date of birth, identification number or country to narrow down the results.

| Saj Exchange Comp: Compliance |                                                                 |                                                                                                    |                       | 0 🖗                     |
|-------------------------------|-----------------------------------------------------------------|----------------------------------------------------------------------------------------------------|-----------------------|-------------------------|
|                               | Person's name                                                   |                                                                                                    |                       | ٩                       |
|                               | Keywords sensitivity<br>Search type<br>Person's DOB<br>Passport | Evact match      FUZy search     Sanction      FEP      Warning      Other     ddmm/bypyi     Person's Passport number |                       | ×                       |
|                               | Country                                                         | No country selected                                                                                                    |                       |                         |
|                               |                                                                 | MORE THAN 3.6M RESULT<br>Last update on 18 May, 2018 at 05:01 AM                                                       |                       |                         |
|                               |                                                                 |                                                                                                    |                       |                         |
| SANCTION<br>1.1M+results      |                                                                 | WARNING<br>2M+results                                                                                                  | PEP<br>466.9k+results | OTHER<br>108.4k+results |
|                               |                                                                 |                                                                                                    |                       |                         |
|                               |                                                                 |                                                                                                    |                       |                         |

Once you have begun the search, you will see that the system provides a percentage match scoring to help you better assess the risk of different individuals. In the example below, the keyword Barack Obama has a 100% match under type Political Individual.

| Baski Obama           Relist Jeace match result           Type         In Name         Notionality         Devrope           Poll Scale ObaMa         Scale ObaMa         Devrope           NotionObaL         ObaMa         Devrope           CRIME - FINANCIAL         ObaMa         Devrope           CRIME - FINANCIAL         ObaMa         Devrope           CRIME - FINANCIAL         ObaMa         Devrope         Devrope           NOVIDUAL         ObaMa         Devrope         Devrope           ObaMa         Devrope         Devrope         Devrope           ObaMa         Devrope         Devrope         Devrope           Devrope         Devrope         Devrope           ObaMa         Devrope         Devrope           Devrope         Devrope         Devrope         Devrope           ObaMa         Devrope <th col<="" th=""><th>-</th></th>                                                                                                    | <th>-</th> | - |
|----------------------------------------------------------------------------------------------------|------------|---|
| Type         Full Name         Nationality         Dockroad           POLITICAL INDIMIDUAL         Estack DBMAA         USA         1951-08-04           INDIVIDUAL         Estack DBMAA         KENYA         FUNATIONAL           CRIME - FINANCIAL         Thor MORRIS         VSA         SS50-05-04           INDIVIDUAL         Monogo Malki OBMAA         KENYA         SS50-05-04           INDIVIDUAL         Monogo Malki OBMAA         CAMEROON         CAMEROON           INDIVIDUAL         Monogo Malki OBMAA         CAMEROON         POLITICAL INDIVIDUAL           INDIVIDUAL         Monogo Malki OBMAA         SCOMAA         CAMEROON           ROUTICAL INDIVIDUAL         Monogo Malki OBMAA         SQUATORIAL GUINEA         POLITICAL INDIVIDUAL           ROUTICAL INDIVIDUAL         Monogo Malki OBMAA         SQUATORIAL GUINEA         POLITICAL INDIVIDUAL         POLITICAL INDIVIDUAL         SQUATORIAL GUINEA           ROUTICAL INDIVIDUAL         Monogo Malki OBMAA         SQUATORIAL GUINEA         SQUATORIAL GUINEA         POLITICAL INDIVIDUAL           RIDO DBAM INDIVIDUAL         Monogo Malki OBMAA         SQUATORIAL GUINEA         SQUATORIAL GUINEA           RIDO DBAM INDIVIDUAL         Monogo Malki OBMAA         SQUATORIAL GUINEA         SQUATORIAL GUINEA           RIDO DBAM INDIVIDUAL |            |   |
| NoviroDukl         Parack OBMAA         Sector           Docurricati INDVIDUAL         Parack OBMAA         SEA         Sector           NoviroDukl         Auma OBAMA         SEX         Sector           CRIME - FRANKCIAL         Thor MOBRIAS         SEX         Sector           NDVIDUAL         Aborgo Malk OBAMA         SEX         Sector           NDVIDUAL         Aborgo Malk OBAMA         SEX         Sector           NDVIDUAL         Aborgo Malk OBAMA         Sector         Sector           NDVIDUAL         Aborgo Malk OBAMA         Sector         Sector           POLITICAL INDIVIDUAL         Aborgo Malk OBAMA         Sector         Sector           NDVIDUAL         Aborgo Malk OBAMA         Sector         Sector         Sector           NDVIDUAL         Aborgo Malk OBAMA         Sector         Sector         Sector           NDVIDUAL         Aborgo Malk OBAMA         Sector         Sector         Sector           NDVIDUAL         Aborgo Malk OBAMA         Sector         Sector         Sector           CRIME - NARCOTICS         Licas OBAMA NDONG         Sector         Sector         Sector           CRIME - NARCOTICS         Estito Obam NSUL MENGUE         Sector         Sector         S                                                                                             |            |   |
| NDVIDUAL         Alma GBAMA         KENYA           CRIME - FINANCIAL         Thor MORRIS         USA         SERVIA           CRIME - FINANCIAL         Thor MORRIS         USA         SERVIA           INDVIDUAL         Aborgo Malki OBAMA         KENYA         1958/031           POLITICAL INDVIDUAL         Maria Therese ABSIA ONDOA         CAMEROON         CAMEROON           NDVIDUAL         Aborgo Malki OBAMA         KENYA         POLITICAL INDVIDUAL         Aborgo Malki OBAMA           POLITICAL INDVIDUAL         Aborgo Malki OBAMA         KENYA         CAMEROON         CAMEROON           ROVIDUAL         Aborgo Malki OBAMA         KENYA         SEQUATORIAL GUINEA         POLITICAL INDVIDUAL           CRIME - NARCOTICS         Katho Obam KSUE MEROBE         USA         USA         POLITICAL INDVIDUAL           POLITICAL INDVIDUAL         Bitto Obam KSUE MEROBE         SQUATORIAL GUINEA         POLITICAL INDVIDUAL         SQUATORIAL GUINEA           INDVIDUAL         Bitto IDBam KSUE MEROBE         USA         SQUATORIAL GUINEA         POLITICAL INDVIDUAL           INDVIDUAL         Bitto IDBam KSUE MEROBE         USA         SQUATORIAL GUINEA         POLITICAL INDVIDUAL                                                                                                    | Match      |   |
| CRIME - FINANCIAL     Thor MORRIS     USA     USA       CRIME - FINANCIAL     Thor MORRIS     USA     USA       INDVIDUAL     Aborgo Malki OBAMA     KENYA     1955-03-15       POUTICAL INDVIDUAL     Marit Theres ABDIA ONDOA     CAMEROON     CAMEROON       NOVIDUAL     Aborgo Malki OBAMA     KENYA     POUTICAL INDVIDUAL       INDVIDUAL     Aborgo Malki OBAMA     EQUATORIAL GUINEA     POUTICAL INDVIDUAL       CRIME - NARCOTICS     Lacas CRIAMA NDONG     USA     POUTICAL INDVIDUAL       POUTICAL INDVIDUAL     Bithor UDAIR NOVE MENGUE     USA     POUTICAL INDVIDUAL       INDVIDUAL     Bithor UDAIR NOVE MENGUE     USA     2001-06-10                                                                                                    | 100.00     |   |
| Nonvibulat         Aborgo Malk OBAMA         KEVYA         1958-03-15           PoulTicALI NDRVIDUAL         Marie Therese ABENA ONDOA         CAMEROON         CAMEROON           NDRVIDUAL         Abo OBAMA         KEVYA         1958-03-15           NDRVIDUAL         Abo OBAMA         KEVYA         1958-03-15           DOUTICALI INDIVIDUAL         Abo OBAMA         KEVYA         1958-03-15           DOUTICALI INDIVIDUAL         Abo OBAMA         KEVYA         1958-03-15           CRIME - NARCOTICS         Luczs OBAMA NDONG         EQUATORIAL GUINEA         COLOR           POUTICALI INDIVIDUAL         George HAWONS         USA         COLORAL GUINEA           POUTICAL INDIVIDUAL         Batho OBAMA NDONG         EQUATORIAL GUINEA         COLORAL GUINEA           INDIVIDUAL         Batho OBAMA NDONG         USA         COLORAL GUINEA                                                                                                    | 61.49      |   |
| NovirDual         Ameritarese ABENA ONDOA         CAMEBOON         CAMEBOON           NovirDual         Abo OBMAA         KENYA         Sentarese ABENA ONDOA         Sentarese ABENA ONDOA           NovirDual         Abo OBMAA         Kenya         Sentarese ABENA ONDOA         Sentarese ABENA ONDOA           Poutrical inDividual         Abo OBMAA         Kenya         Sentarese ABENA ONDOA         Sentarese ABENA ONDOA           Center - Individual         Iucas OBAMA NDONG         Sentarese ABENA ONDOA         Sentarese ABENA ONDOA         Sentarese ABENA ONDOA           Center - Individual         Center - Individual         Sentarese ABENA ONDOA         Sentarese ABENA ONDOA         Sentarese ABENA ONDOA           Poutrical individual         Extendo Data Node Mensule         Sentarese ABENA         Sentarese ABENA         Sentarese ABENA           NovirDual         Extendo DAMA         Sentarese ABENA         Sentarese ABENA         Sentarese ABENA                                                                                                    | 60.00      |   |
| NDN/IDUAL         Abo 08MMA         XENYA         Female           POLITICAL INDIVIDUAL         Lucas 08AMA NDONG         EQUATORIAL GUINEA         Female           CERIME - INARCOTICS         Ceorge HAWKONS         USA         Female           POLITICAL INDIVIDUAL         Extino Cham NSUE MENSUE         SQUATORIAL GUINEA         Female           NDVIDUAL         Extino Cham NSUE MENSUE         SQUATORIAL GUINEA         SQUATORIAL GUINEA           NDVIDUAL         Matchino Cham NSUE MENSUE         USA         SQUATORIAL GUINEA                                                                                                    | 58.85      |   |
| Political individual         Lucas DBAMA NDONG         EQUATORIAL GUINEA         EQUATORIAL GUINEA           SERIME - KARCOTICS         George HAWKONS         USA                                                                                                    | 57.62      |   |
| CRIME - NARCOTICS     Ceorge HAWKINS     USA       POLITICAL INDIVIDUAL     Extitus OBAIM SUE MENSUE     EQUATORIAL GUINEA       INDIVIDUAL     Natarina OBAMA     USA                                                                                                    | 57.23      |   |
| DOUTICAL INDRINDUAL         Exiting Obam NSUE MENGUE         EQUATORIAL GUINEA           INDRVIDUAL         Natoria OBAMA         USA         2001-06-10                                                                                                    | 56.23      |   |
| NDV/IDUAL DEAMA USA 2001-06-10                                                                                                    | 55.29      |   |
|                                                                                                    | 55.05      |   |
|                                                                                                    | 55.01      |   |
|                                                                                                    | 54.84      |   |
| NDIVIDUAL O Michelle Robinson OBAMA USA 1964-01-17                                                                                                    | 53.62      |   |
| POLITICAL INDIVIDUAL O Alphorse OBAMA CONGO REP.                                                                                                    | 52.04      |   |

Clicking on that particular search result will reveal further details as to why Barack Obama has been listed in the results (previous US president).

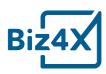

# **Barack OBAMA**

|               |         | Entity type         | POLITICA    | L INDIVIDUAL [i]                                                                                                    | Print                                                                                                    |
|---------------|---------|---------------------|-------------|----------------------------------------------------------------------------------------------------|----------------------------------------------------------------------------------------------------|
|               |         | Low Quality a.k.a   | Not Availab | le                                                                                                    |                                                                                                    |
|               |         | Result type         | Pep         |                                                                                                    |                                                                                                    |
| First name    | Barack  |                     |             | Nationality                                                                                                    | USA                                                                                                    |
| Last name     | OBAM    | A                   |             | Passport number                                                                                                    | Not Available                                                                                                    |
| a.k.a         | OBAM    | A,Barack Hussein Jr |             | Country                                                                                                    | USA                                                                                                    |
| Native Name   | Not Ava | ilable              |             | Subcategory                                                                                                    | USA                                                                                                    |
| aka Spelling  | Not Ava | ilable              |             | Place Of Birth                                                                                                    | Honolulu, Hawaii, USA                                                                                                    |
| Birthday      | 1961/08 | 3/04                |             | Locations                                                                                                    | ~ Chicago, Illinois ~ USA                                                                                                    |
| Year of birth | Not Ava | ilable              |             |                                                                                                    | $\sim$ Washington, District of Columbia $\sim$ USA                                                                                                    |
| E/I           | Male    |                     |             | Further<br>Information                                                                                                    | [BIOGRAPHY] State President of the USA (Jan                                                                                                    |
| Ssn           | Not Ava | ilable              |             | Information                                                                                                    | 2009 - Jan 2017). Chairman of the US National<br>Security Council (Jan 2009 - 2017). Federal<br>Senator for the State of Illinois (2005-2008).                                                                                                    |
| ID            | Not Ava | Not Available       |             |                                                                                                    | Former member of the Environment and Public<br>Works Committee, the International Relations and<br>the Veterans' Affairs Committees. Member of<br>Illinois State Senate (1997-2005). Former attorney<br>and community organiser. Member of the                                     |
|               |         |                     |             | Democratic Party.<br>[IDENTIFICATION<br>(spouse). Malia Ann<br>Obama (daughter). 1<br>(grandmother) (dece<br>(half-brother). Sheil | [IDENTIFICATION] Michelle Robinson Obama<br>(spouse). Malia Ann Obama (daughter). Natasha<br>Obama (daughter). Madelyn Lee Dunham<br>(grandmother) (deceased). Abongo Malik Obama<br>(half-brother). Sheila Anyango (sister-in-law).<br>Fauziah Anyango (sister-in-law). Abo Obama |

# **Live FX Rates**

To add currency pairs to your Live FX Rates table, go to Settings under the Live FX Rates module. You can add new currency pairs to the list at the top right corner of the screen. Clicking and dragging the icon to the left of the currency pair will allow you to reorder these pairs to your convenience. You can also specify a reference Buy and Sell rate for these currency pairs by clicking on the pencil edit icon to the right of the currency pair.

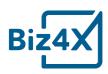

| 5aj Exchang   | <b>te Comp:</b> Se | ettin | zs Liverates | 0 📌 <del>(</del>        |
|---------------|--------------------|-------|--------------|-------------------------|
| IZ4X MENU     | ≡ ⊠                | P     | irs Layout   | Dashboard 👻             |
|               |                    | P     | airs (19)    | Hitter Q HKDCAD Add new |
|               | -                  |       |              |                         |
|               | -                  | P     | • EURSGD     | N 11                    |
|               |                    |       | · INRSGD     | / 0                     |
|               | 17                 |       | · JPYUSD     | / 0                     |
| Live FX Rates | -                  |       | · IDRUSD     | / 0                     |
| ] 1 Table     | ø                  |       | · GBPUSD     | / 0                     |
|               | ø                  |       | CURGDP       | × •                     |
|               | e                  |       | USD10GBP     | × a                     |
| I Settings    |                    |       | USDHKD       | / 0                     |
|               |                    |       | GBP100VND    | / 0                     |
|               | 1900 - D           |       | VND100GBP    | / 0                     |
| Settings      | *                  |       | VND1000USD   | / 0                     |
|               |                    |       | · VND1005GD  | / 0                     |
|               |                    |       | VND1000EUR   | / 1                     |
|               |                    |       | · VND1000CAD | / 0                     |
|               |                    |       | VND1000HKD   | / 8                     |
|               |                    |       | · VND1000JPY | / 0                     |
|               |                    |       | VND100INR    | / 0                     |
|               |                    |       | EUR10USD     | / =                     |
|               |                    |       | CADUSD       | / 0                     |

From the screen below, you will be able to enable the reference Buy and Sell rate as well as customise the margins for these figures.

| biza                               | X 4xLabs - สาธิด - 示范: S | Settings Liverates |                     |                  |              |            |                      | 0       |              |
|------------------------------------|--------------------------|--------------------|---------------------|------------------|--------------|------------|----------------------|---------|--------------|
| >                                  | Pairs Layout             | Edit Currene       | cy Pair Mar         | gin              |              |            | ×                    | Dashboa | ard +        |
| 35                                 |                          | GBPSGD, Bid: 1.0   | - Mid: 1.0 - Ask: ' | 1.0              |              |            | Enable BUY SELL Rate |         |              |
|                                    | Pairs (38)               | Buy Referer        | nce Rate            |                  | Sell Referen | ice Rate   |                      | Add     | new          |
| e e                                | + GBPSGD                 | 🖲 Bid 🔘 Ask        | O Mid               |                  | 🔘 Bid 🔘 Ask  | O Mid      | _                    | 1       |              |
| 2                                  | ✤ SGDJPY                 | Margin             | -0.044              | +/- Margin per 1 | Margin       | 0.14635    | +/- Margin per 1     | 1       |              |
| 9                                  | ✤ AUDSGD                 | 0                  | 0.044               | of margarine the | 0 1101511    | 0.14055    | in marbin per tai    | 1       |              |
| K.                                 |                          | O Fixed rate       | Absolutely          | Rate             | O Fixed rate | Absolutely | Rate                 | 1       | <b>D</b>     |
| $\underline{\mathcal{X}}^{\prime}$ | ⊕ SGDMYR                 | O Percent          | -2.2634             |                  | O Percent    | 7.6879     |                      | 1       |              |
| 2                                  | 4 USDSGD                 | C runan            | LILOOY              |                  |              | 110075     |                      | 1       | ۵            |
| -                                  | 4 SGDPHP                 | Buy Rate           | 0.956               | Sample Buy Rate  | Sell Rate    | 1.14635    | Sample Sell Rate     | 1       | Û            |
|                                    | USDDKK                   |                    |                     |                  |              |            |                      | 1       | <sup>1</sup> |
|                                    | + SGDVND1000             | Cancel             |                     |                  |              |            | Update               | 1       | •            |
|                                    |                          |                    |                     |                  |              |            |                      | 1       | •            |
|                                    |                          |                    |                     |                  |              |            |                      | 1       | •            |
|                                    | ⊕ USDHKD                 |                    |                     |                  |              |            |                      | 1       |              |
| ÷.                                 | 4 USDBTC                 |                    |                     |                  |              |            |                      | 1       |              |
|                                    | + FURUSD                 |                    |                     |                  |              |            |                      | 1       | m            |

Clicking on the dropdown menu under Dashboard to the top right of the Live FX Rates settings screen will allow you to switch from one table to multiple table formats and edit the currency pairs for these.

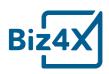

| Pai | irs Layout |                                                                                                    |       |     |             |        |     |     |            |        | 3 tab | les   |
|-----|------------|----------------------------------------------------------------------------------------------------|-------|-----|-------------|--------|-----|-----|------------|--------|-------|-------|
| Pa  | iirs (33)  | Filter                                                                                                    | ۹     | Pa  | airs (33)   | Filter | ۹   | Pa  | irs (34)   | Filter |       | c     |
|     |            | Ad                                                                                                    | d new |     |             | Add    | new |     |            |        | Add   | l new |
| 4   | USDBWP     | 1                                                                                                    | Û     | ÷   | EURBWP      | 1      | ŵ   | +   | GBPBWP     |        | 1     | Ô     |
| ·‡· | BWPZAR     | ø                                                                                                    | Û     | -1- | ZAREUR      | 1      |     | -1- | ZARGBP     |        | de la | 0     |
| ÷   | EGPBWP     | 1                                                                                                    | Û     | ÷÷  | BWPXAG      | 1      | Ŵ   | ÷   | XPTBWP     |        | 1     | C     |
| ÷   | XAUBWP     | ø                                                                                                    | 0     | -1- | EURUSD      | ø      | Ŵ   | +   | USDAED     |        |       | C     |
| ++  | LYDGBP     | ø                                                                                                    | Û     | ÷‡• | USDVND10000 | ø      | Û   | +   | SGDHKD     |        |       | 6     |
| ÷   | SGDMYR     |                                                                                                    | Û     | ÷   | EURSGD      | ø      | ŵ   | ÷   | SGDAUD     |        |       | ť     |
| ÷   | USDSGD     | 1                                                                                                    | Ê     | 4   | JPYSGD      | 1      | Ô   | +   | SGDSAR     |        |       | ť     |
| ÷   | XAUSGD1000 |                                                                                                    | Û     | +   | CNY10SGD    | 1      | Ŵ   | +   | LAKVND     |        |       | ť     |
| ÷   | XAUUSD1000 | ø                                                                                                    | Û     | +   | EURINR      | 1      | 1   | +   | SGDKRW1000 |        | ø     | t     |
| +   | USDMYR     | 1                                                                                                    | Û     | 4   | USDAUD      | 1      | 1   | +   | NZDMYR     |        | 1     | C     |
| ÷   | EURMYR     | di a                                                                                                    | Û     | +   | MYREUR      | 1      | Û   | +   | KRW1000MYR |        | 1     | C     |
| ++  | GBPMYR     | at the second second second second second second second second second second second second second second second | Û     | +   | CUPSGD      | 1      | Û   | +   | THBMYR     |        | de la | D     |

Switch from the Pairs tab on the Live FX Rates Settings screen to the Layout tab and you will be able to customise the display of your Live FX Rates, when you click on the gear icon to the top right of the screen. Choose which columns you want to display under Columns.

| Pairs Layout |            |             |             |           |           |           |             | Dashboard       |
|--------------|------------|-------------|-------------|-----------|-----------|-----------|-------------|-----------------|
| Table        |            |             |             |           |           |           |             | (               |
|              |            |             |             |           |           |           | Columns Lay | out Hight Light |
| Pairs        |            | Bid         | Ask         | Open      | High      | Low       | Buy         | Show            |
| EURSGD       | Lee .      | 1.000,000 + | 1.000,000 + | 1.000,000 | 1.000,000 | 1.000,000 | Sell        | Show            |
| INRSGD       | ĸ          | 1.000,000 + | 1.000,000 + | 1.000,000 | 1.000,000 | 1.000,000 | Bid         | Hide            |
| JPYUSD       | <u>1</u> 2 | 1.000,000 + | 1.000,000 + | 1.000,000 | 1.000,000 | 1.000,000 | Ask         | Hide            |
| IDRUSD       | <u>14</u>  | 1.000,000 + | 1.000,000 + | 1.000,000 | 1.000,000 | 1.000,000 | Mid         | Show            |
| GBPUSD       | 2          | 1.000,000 + | 1.000,000 + | 1.000,000 | 1.000,000 | 1.000,000 | Open        | Hide            |
| EURGBP       | 2          | 1.000,000 + | 1.000,000 + | 1.000,000 | 1.000,000 | 1.000,000 | High        | Hide            |
| USD10GBP     | 2          | 1.000,000 + | 1.000,000 + | 1.000,000 | 1.000,000 | 1.000,000 | Low         | Hide            |
| USDHKD       | 2          | 1.000,000 🛧 | 1.000,000 + | 1.000,000 | 1.000,000 | 1.000,000 | Change      | Hide            |
| GBP100VND    | <u>12</u>  | 1.000,000 + | 1.000,000 + | 1.000,000 | 1.000,000 | 1.000,000 | Update      | Hide            |
| VND100GBP    | R.         | 1.000,000 🛧 | 1.000,000 + | 1.000,000 | 1.000,000 | 1.000,000 | opuare      | Statistics.     |
| VND1000USD   | 2          | 1.000,000 + | 1.000,000 + | 1.000,000 | 1.000,000 | 1.000,000 | 0.00%       | 7:35:13 A       |
| VND100SGD    | k          | 1.000,000 + | 1.000,000 + | 1.000,000 | 1.000,000 | 1.000,000 | 0.00%       | 7:35:13 A       |
| VND1000EUR   | R.         | 1.000,000 + | 1.000,000 + | 1.000,000 | 1.000,000 | 1.000,000 | 0.00%       | 7:35:13 A       |
| VND1000CAD   | <u>₩</u>   | 1.000,000 + | 1.000,000 + | 1.000,000 | 1.000,000 | 1.000,000 | 0.00%       | 7:35:13 A       |
| VND1000HKD   | k          | 1.000,000 + | 1.000,000 + | 1.000,000 | 1.000,000 | 1.000,000 | 0.00%       | 7:35:13 A       |
| VND1000JPY   | R.         | 1.000,000 🛧 | 1.000,000 + | 1.000,000 | 1.000,000 | 1.000,000 | 0.00%       | 7:35:13 A       |
| VND100INR    | ĸ          | 1.000,000 🕈 | 1.000,000 🕈 | 1.000,000 | 1.000,000 | 1.000,000 | 0.00%       | 7:35:13 A       |
| EUR10USD     | ĸ          | 1.000,000 + | 1.000,000 + | 1.000,000 | 1.000,000 | 1.000,000 | 0.00%       | 7:35:13 A       |
| CADUSD       | Le la      | 1.000,000 + | 1.000,000 + | 1.000,000 | 1.000,000 | 1.000,000 | 0.00%       | 7:35:13 A       |

Select the Layout tab and you will be able to change the colour of the background and row height.

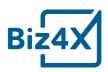

| Columns       | Layout                  | Hight Light |  |  |  |  |  |  |
|---------------|-------------------------|-------------|--|--|--|--|--|--|
| O White       | Black                   |             |  |  |  |  |  |  |
| Odd Backgrou  | Odd Background Odd Text |             |  |  |  |  |  |  |
| #ffffff       |                         | #000000     |  |  |  |  |  |  |
| Even Backgrou | nd Eve                  | n Text      |  |  |  |  |  |  |
| #f7f7f7       |                         | #000000     |  |  |  |  |  |  |
| Row Height    |                         |             |  |  |  |  |  |  |
| Reset All     |                         |             |  |  |  |  |  |  |

Select the Highlight tab to access options for changing the colour of the highlighted rates, as well as font style and font size.

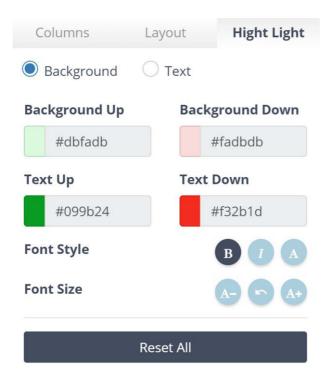

Once you are done with customising your display, you can choose to view the Live FX Rates in a one table or a three-table format on a dedicated screen.

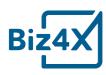

| ピ Live FX Rat | es |                 |                 | ۰               |      | 🗠 Live FX Ra | tes          |             |             |             | ۰ | ₩ Live FX R | ates |                |                |                | ۰ |
|---------------|----|-----------------|-----------------|-----------------|------|--------------|--------------|-------------|-------------|-------------|---|-------------|------|----------------|----------------|----------------|---|
| Pairs (33)    |    | Bid             | Ask             | Mid             | P    | airs (33)    |              | Bid         | Ask         | Mid         |   | Pairs (33)  |      | Bid            | Ask            | Mid            |   |
| USDBWP        | M  | 9.863950        | 9.982950        | 9.923450        | E    | URBWP        | M            | 11.635000 1 | 11.778500 + | 11.707000 * |   | GBPBWP      | 2    | 13.304000 🔸    | 13.468500 🔸    | 13.386500 🔶    |   |
| BWPZAR        | M  | 1.265150 🕈      | 1.283450 +      | 1.274250 *      | Z    | AREUR        | M            | 0.066947 🔸  | 0.067123 +  | 0.067035 🔶  |   | ZARGBP      | M    | 0.058544 🔸     | 0.058701 🔶     | 0.058623 🔶     |   |
| EGPBWP        | M  | 0.552930 +      | 0.561300 +      | 0.557110 +      | В    | WPXAG        | $\mathbf{M}$ | 0.006138 🔸  | 0.006138 +  | 0.006138 +  |   | XPTBWP      | M    | 8,804.100000 + | 8,804.100000 + | 8,804.100000 🔸 |   |
| XAUBWP        | M  | 12.790.500000 🕈 | 12,790.500000 * | 12,790.500000 + | 12 E | URUSD        | 2            | 1.179500    | 1.179600    | 1.179500    |   | USDAED      | 2    | 3.672500       | 3.673500       | 3.673000       |   |
| LYDGBP        | 2  | 0.536545 +      | 0.557235 +      | 0.546695 +      | U    | JSDVND1000   | 20           | 2.275100 +  | 2.282100 +  | 2.278600 *  |   | SGDHKD      | 2    | 5.843900 +     | 5.846100 +     | 5.845200 +     |   |
| SGDMYR        | M  | 2.955700 *      | 2.960500 *      | 2.958200 *      | E    | URSGD        | M            | 1.584150 🛧  | 1.584750 +  | 1.584450 +  |   | SGDAUD      | M    | 0.991205 🔸     | 0.991605 +     | 0.991405 🔶     |   |
| USDSGD        | M  | 1.342750 +      | 1.343250 *      | 1.342950 +      | JF   | PYSGD        | M            | 0.012099 +  | 0.012104 +  | 0.012101 +  |   | SGDSAR      | M    | 2.791900 +     | 2.793400 +     | 2.792700 +     |   |
| XAUSGD1000    | M  | 1.728700 🔸      | 1.730450 +      | 1.729550 🔶      | c    | NY105GD      | M            | 2.109400 🔸  | 2.110800 +  | 2.110350 +  |   | LAKVND      | Le . | 2.659450 *     | 2.806650 +     | 2.731200 +     |   |
| XAUUSD1000    | M  | 1.287400 🔸      | 1.288200 +      | 1.287800 +      | E    | URINR        | M            | 80.253000 1 | 80.291000 + | 80.272000 + |   | SGDKRW100   | 0 🗠  | 0.804070 +     | 0.805260 +     | 0.804695 +     |   |
| USDMYR        | M  | 3.970650 +      | 3.975650 *      | 3.973150 *      | U    | JSDAUD       | M            | 1.331300    | 1.331700    | 1.331500    |   | NZDMYR      | M    | 2.738100 +     | 2.743950 +     | 2.741050 +     |   |
| EURMYR        | M  | 4.683400 +      | 4.689800 +      | 4.686600 +      | N    | AYREUR       | M            | 0.213230 +  | 0.213520 +  | 0.213375 +  |   | KRW1000M    | R 🗠  | 3.670850 +     | 3.682300 *     | 3.676550 +     |   |
| GBPMYR        | M  | 5.357400 +      | 5.362600 +      | 5.360000 +      | c    | UPSGD        | 2            | 1.309700 🕈  | 1.378250 +  | 1.343100 +  |   | THBMYR      | M    | 0.123385       | 0.123695       | 0.123540       |   |
| CADMYR        | M  | 3.097400 +      | 3.101500 +      | 3.099500 +      | JF   | PY100SGD     | M            | 1.209900 +  | 1.210350 +  | 1.210100 +  |   | HKDAED      | Le . | 0.467840 +     | 0.467995 +     | 0.467915 +     |   |
| MYRTHB        | M  | 8.084500        | 8.104800        | 8.094600        | т    | HB100SGD     | 2            | 4.172800 +  | 4.179500 +  | 4.176000 +  |   | USDQAR      | 100  | 3.640050       | 3.642050       | 3.641050       |   |
| MYRHKD        | M  | 1.974600 🔶      | 1.977200 +      | 1.975900 🔶      | 17   | NR100SGD     | M            | 1.973550 🔸  | 1.974600 +  | 1.974050 +  |   | AEDQAR      | 2    | 0.990835       | 0.991650       | 0.991240       |   |
| MYRCNY        | M  | 1.600800        | 1.603300        | 1.601900        | т    | WDSGD        | M            | 0.044891 🕈  | 0.044912 +  | 0.044902 +  |   | USDBBD      | Ľ    | 1.999950       | 1.999950       | 1.999950       |   |
| AUDMYR        | M  | 2.982900 +      | 2.984700 +      | 2.983600 +      | D    | OKKSGD       | M            | 0.212705 +  | 0.212810 +  | 0.212755 +  |   | USDBMD      | M    | 0.999930       | 1.000030       | 0.999980       |   |
| MYRJPY        | M  | 27.916000 +     | 27.951500 +     | 27.934500 +     | N    | ZDSGD        | M            | 0.926670 🕈  | 0.927015 +  | 0.926845 🕈  |   | USDBSD      | 2    | 0.994180       | 1.006160       | 1.000170       |   |
| MYRINR        | Ľ  | 17.112500 *     | 17.136500 +     | 17.124500 1     | c    | UCSGD        | M            | 1.342550 +  | 1.342550 +  | 1.342550 +  |   | USDCUC      | M    | 1.000015       | 1.000015       | 1.000015       |   |
| AEDMYR        | M  | 1.080570 +      | 1.082225 +      | 1.081400 *      | L    | AK1000SGD    | M            | 0.156985 +  | 0.165185 +  | 0.160980 +  |   | GGPUSD      | M    | 1.350050 +     | 1.350050 🔸     | 1.350050 +     |   |
| USDCNY        | M  | 6.374900 +      | 6.376900 +      | 6.375900 +      | A    | EDSGD        | 2            | 0.365570 +  | 0.365760 +  | 0.365650 +  |   | IMPUSD      | 2    | 1.350050 +     | 1.350050 +     | 1.350050 +     |   |
| SGDIDR10000   | M  | 1.049235 +      | 1.050745 +      | 1.050030 +      | A    | ALL100SGD    | M            | 1.241150 +  | 1.252900 +  | 1.247000 +  |   | USDPAB      | M    | 0.978920 🔸     | 1.021420 🔸     | 1.000170 +     |   |
| CADSGD        | M  | 1.047500 +      | 1.048000 +      | 1.047800 +      | N    | XN105GD      | Le .         | 0.679745 🔸  | 0.680850 +  | 0.680295 🔶  |   | CHFSGD      | M    | 1.343100 *     | 1.343800 +     | 1.343500 *     |   |
| AUDSGD        | ~  | 1.008465 +      | 1.008870 +      | 1.008670 +      | A    | ZNSGD        | 2            | 0.785350 +  | 0.793320 +  | 0.789315 +  |   | USDHKD      | 2    | 7.849500       | 7.850000       | 7.849750       |   |

# Settings

Some of the settings here have been included in the relevant sections about those modules. Others are described below.

Under **Users**, businesses can create and register new users, as well as assign default roles to them.

| ≜ Users                       |                          |                   |         |         |
|-------------------------------|--------------------------|-------------------|---------|---------|
| Name                          | Email                    | Outlet            | Role    | Actio   |
| Custom Owner                  | customteller@gmail.com   | Saj Exchange Comp | Manager | 1 1     |
| John Doe                      | sajexchange@gmail.com    | The MC Root       | Owner   | 1       |
| Rafic Rafic                   | rafic@4xiabs.co          | The MC Root       | Manager | 11      |
| Truong Le                     | truong@4xlabs.co         | The MC Root       | Manager | 11      |
| Mini Teller Test              | miniteller@d.th2k.com    | The MC Root       | Manager | 1 1     |
| Test Nha 00000                | hhhhhh.000000@gmail.com  | The MC Root       | Owner   | 1       |
| Saj_Test_Biz4x Saj_Test_Biz4x | saj_test_biz4x@biz4x.com | Erwan Demo Test   | Manager | 1       |
|                               |                          |                   |         | Add new |
|                               |                          |                   |         |         |
|                               |                          |                   |         |         |
|                               |                          |                   |         |         |
|                               |                          |                   |         |         |
|                               |                          |                   |         |         |
|                               |                          |                   |         |         |
|                               |                          |                   |         |         |

**Roles & Permissions** allow businesses to review what kind of permissions default roles like Owner, Manager, Compliance Officer and Teller have. Businesses can also create custom roles to limit or extend more permissions to their employees.

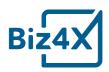

**W** 

| Built-in roles (4) Custom role (6          | 9                               |                                                                                                    |       |              |
|--------------------------------------------|---------------------------------|----------------------------------------------------------------------------------------------------|-------|--------------|
| Role name                                  | Parent role                     | Description                                                                                                    | Users | Actions      |
| Owner                                      | Not applicable                  | View and edit rights on the Riz4x account and all features that belong to an outlet or a group of outlets             | 2     | æ            |
| Manager                                    | Not applicable                  | View and edit rights on the features that belong to an outlet or a group of outlets.                                  | 5     | ۰            |
| Compliance Officer                         | Not applicable                  | View and edit rights on the Compliance and the Business Management features (view rights for Transactions and Stock). | 0     | ۲            |
| Teller                                     | Not applicable                  | View rights on the features that belong to an outlet or a group of outlets.                                           | 0     | ۲            |
| *Built-in roles are the Biz4x roles with a | set of pre-defined permissions, |                                                                                                    |       | Create custo |
|                                            |                                 |                                                                                                    |       |              |
|                                            |                                 |                                                                                                    |       |              |
|                                            |                                 |                                                                                                    |       |              |
|                                            |                                 |                                                                                                    |       |              |

| Saj Exchange Comp: Account Management                                                               |      |         |        |        |
|----------------------------------------------------------------------------------------------------|------|---------|--------|--------|
| Permissions                                                                                         |      |         |        |        |
| Component                                                                                           | View | Execute | Manage | Delete |
| Your Currencies<br>Define which currencies your organisation rates, stocks and trades               | 0    |         |        |        |
| Your Rates<br>Set the rates for your Outlet(s) and their display over different channels            | 8    | 170     |        | -      |
| Rate Board<br>Create, customize and assign your rateboards to your outlet(s)                        | 8    | 27.8    |        | 1      |
| Transactions<br>Record and manage your transactions per outlet(s)                                   |      |         | 2      |        |
| 6 Transactions Settings<br>Settings for transactions                                                | 27   |         |        | 120    |
| 4 Transactions Rates<br>Modify the Rates of your Transactions                                       |      |         | -      |        |
| Stocks<br>Balance your stock(s) of local and foreign currencies per Oustet(s)                       |      |         |        | 100    |
| 4- Stocks History<br>View your historical of stock(s) of facal and foreign currencies per Outlet(s) |      | -       | -      |        |
| Customers<br>Manage your customers per Outlet and organize them into groups                         | •    | 100     |        | 5      |
| 4 Customer Groups<br>Manage your customers per Outlet and organize them into groups                 | 2    | -       |        |        |
| Reports<br>Leverage your Outlet(s) activity by generating management and/or regulatory reports      | \$   | 120     | Ξ.     | -      |
| Management     Leverage your Outlet(s) activity by generating management reports                    |      | -       | -      |        |
| *s Regulatory<br>Leverage your Oudet(s) activity by generating regulatory reports                   | 2    | (*)     | -      |        |
| Compliance<br>Run desailed background checks on any customer                                        | 8    |         | π.     | -      |
| KYC Repository                                                                                      |      |         |        |        |

Account Details is where you might edit some key details about your business.

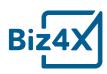

| 🎝 Account Details |                          |
|-------------------|--------------------------|
| Company           | Saj Exchange Comp        |
| Country           | Singapore                |
| City              | Singapore ו              |
| Timezone          | Asia/Singapore           |
| Postal code       | 1234567                  |
| Email             | sajexchange+mc@gmail.com |
| Mobile phone      | 65123456                 |
| Address (en)      | Saj Exchange Address     |
| Website           | Website                  |
| License           | Saj Exchange Lic         |
|                   |                          |
|                   | Back Update              |

**Outlets** enables you to set up your various branch outlets by adding a picture, or through input of opening hours and pictures of their storefront.

| Outlet Name (en)             | 0  | utlet Name (other language)  |   | Outlet front picture | Outlet bu         | ilding picture | Outlet street picture |  |
|------------------------------|----|------------------------------|---|----------------------|-------------------|----------------|-----------------------|--|
| Saj Exchange Comp            |    | Dutlet Name (other language) | ۲ |                      | _                 |                |                       |  |
| Address (en)                 |    |                              |   |                      |                   |                | 9                     |  |
| Saj Exchange Address         |    |                              |   |                      |                   |                |                       |  |
| Address (other language)     |    |                              |   | Change a picture     | Choose a picture  |                | ✿ Choose a picture    |  |
| Address (other language)     |    |                              |   | to Orange o picture  | Choose of picture |                | to choose a picture   |  |
| Postal code                  |    |                              |   | Operating day        |                   |                |                       |  |
| 123456                       |    |                              |   | Day                  | Start             | End            | Stati                 |  |
| City                         |    |                              |   | Monday               | 08:00             | 21:00          | Ope                   |  |
| Singapore                    |    |                              | ו | Tuesday              | 08:00             | 22:00          | Ope                   |  |
| Timezone                     |    |                              |   | Wednesday            | 08:00             | 21:00          | Ope                   |  |
| Asia/Singapore               |    |                              |   | Thursday             | 08:00             | 21:00          | Ope                   |  |
| Email                        | Pf | one                          |   | Friday               | 08:00             | 21:00          | Ope                   |  |
| sajexchange+outlet@gmail.com |    | 55123456                     |   | Saturday             | 08:00             | 21:00          | Ope                   |  |
| License                      |    |                              |   | Sunday               | 08:00             | 21:00          | Ope                   |  |
| 1111111                      |    |                              |   |                      |                   |                |                       |  |

Through a **Referral**, businesses can introduce their peers or other money services businesses to Biz4x through sending an email referral. Businesses who successfully refer contacts, will be granted a free trial for several months.

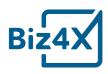

|   |                        | Overview Send invitations Referral status                                                                                                    |
|---|------------------------|----------------------------------------------------------------------------------------------------|
| N | Send email invitations | Add email addresses                                                                                                    |
|   |                        | Separate multiple emails with commas.                                                                                                    |
|   | Subject                | Saj Exchange Comp has invited you to a free Biz4x trial                                                                                                    |
| 6 |                        | I'm currently using Biz4x to manage my business and<br>I thought you might find it useful for managing yours<br>as well. Biz4x provides businesses with live FX rates,<br>compliance risk management, business<br>management and customer acquisition capabilities.<br>Sign up for a free account and you will receive a free<br>trial subscription to Biz4x. |
|   |                        | Iunderstand that the following conditions have to be met to be     credited with a free monthly subscription.                                                                                                    |
| X |                        | The new registrant that I have invited must be a licensed business     The invited business must have registered for an annual Biz4x     subscription     The invited business must not already be registered on Biz4x                                                                                                    |
|   |                        | Send Invitation OR Copy Code: Z0)1G                                                                                                    |
|   |                        |                                                                                                    |

Outlet Settings allow businesses to choose between two different receipt sizes.

| biz4X s  | aj Exchange Comp: Acco | ount Management |                                                     | Ø 🤌 🛭 |
|----------|------------------------|-----------------|-----------------------------------------------------|-------|
|          | Outlets Settings       |                 |                                                     |       |
| SI R     | Receipt Template       |                 |                                                     |       |
| S        | emplate Type           | Receipt         |                                                     |       |
|          | orm/Page size          | POS 57 (57mm)   |                                                     |       |
| *        |                        |                 |                                                     | Save  |
|          |                        |                 |                                                     |       |
|          |                        |                 |                                                     |       |
|          |                        |                 |                                                     |       |
|          |                        |                 |                                                     |       |
|          |                        |                 |                                                     |       |
|          |                        |                 |                                                     |       |
| <b>a</b> |                        |                 | Copyright 2018 4xLabs Pte. Ltd. All rights reserved |       |

... And that's all you need to know to begin using Biz4x!

This guide to Biz4x was created based on Biz4x version 2.4. For information on how to use the Biz4x Marketplace, check out the separate Biz4x Marketplace guides. If you have a question about this guide, do feel free to send us a note at <a href="support@biz4x.com">support@biz4x.com</a>.